# **nextcloudappstore Documentation** *Release 2.0.0*

**Bernhard Posselt, Adi Sieker**

**Jan 22, 2018**

## **Contents**

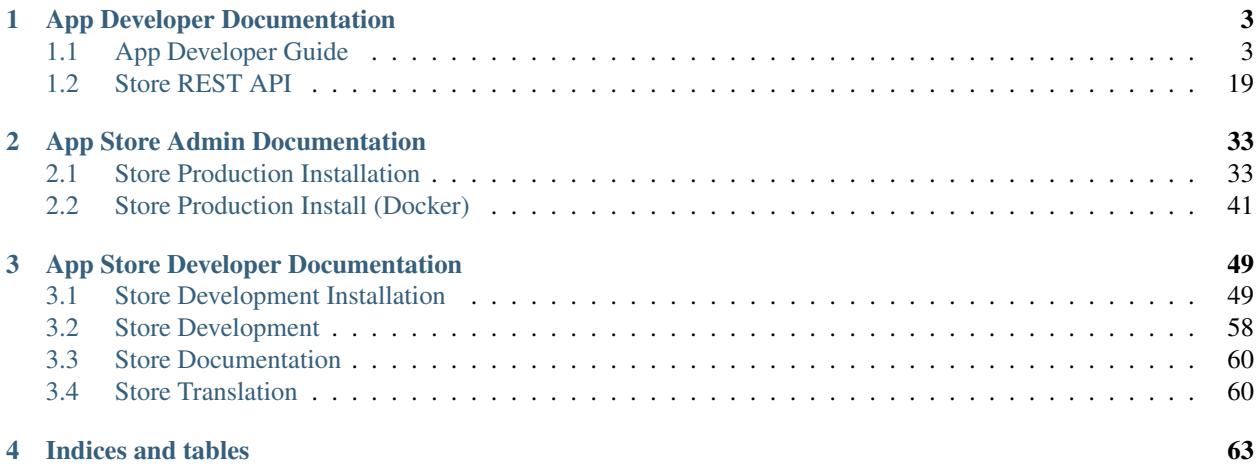

Nextcloud's App Store is an Open Source implementation for hosting Nextcloud apps and their release information with a high focus on developer convenience, stability and usability.

The basic ideas that form the foundation of the store include:

- Be free and open: The App Store is available under the AGPLv3 or later which offers a strong copyleft so developers can profit from changes made in other versions
- Be easy to use: The App Store should be easy to use and be built in a way that users can quickly discover the most loved apps. Registration should be as easy as possible and connect users and developers by using e.g. GitHub or BitBucket logins
- Be DRY (Do not Repeat Yourself): App information should be parsed from the release archive rather than requiring developers to re-enter all the information over and over again
- Validate early: An app release should not be published without validating it beforehand. Package structure, checksums and app metadata can contain mistakes which are often discovered by users rather than developers
- Guide users: Comments sections are often used to post bug reports. This creates additional work for the developer. Therefore appropriate measures should be taken to redirect users to the correct places so issues are resolved faster and in a more convenient way
- Be hard to abuse: Rating abuse should be hard. Therefore rating systems must not be overly complex so counter measures can be taken easily
- Be well documented: APIs and developer use-cases should be documented in such a way that developers and users alike can easily discover the things they need

# CHAPTER<sup>1</sup>

## App Developer Documentation

<span id="page-6-0"></span>Look here if you want to upload your own apps or use the REST API

## <span id="page-6-1"></span>**1.1 App Developer Guide**

Most of today's developers publish their source code on GitHub, BitBucket, GitLab or on their own GitLab instance. These tools typically also provide a way to release new versions based on Git tags or by uploading custom archives.

Experienced users and package maintainers typically prefer to download the app directly from these services whereas administrators or novice users look for app releases on the App Store. This means that you have to take care of publishing two releases on two different platforms.

We want to avoid duplication and make it harder to ship broken releases by mistake, therefore we went for the following solution:

- Your app's source code is hosted on GitHub or a similar service
- You should use Git tags to create new releases on these services
- GitHub release downloads do not match the required folders structure. This is because GitHub appends a version to the top folder name. Therefore you need to create a separate release which conforms to the expected structure.

This keeps your repository up to date and satisfies the needs of maintainers, developers and experienced users.

## **1.1.1 Publishing Apps on the App Store**

Hosting the archive on a different host means of course that we can not guarantee that the contents have not been tampered with. Neither can we guarantee that the actual app developer uploaded the app. Therefore we require you to sign your app using a certificate.

### **Obtaining a Certificate**

The certificates should be stored in  $\sim$ /.nextcloud/certificates/ so first create the folder if it does not exist yet:

mkdir -p ~/.nextcloud/certificates/

#### Then change into the directory:

cd ~/.nextcloud/certificates/

and generate your private certificate and CSR:

```
openssl req -nodes -newkey rsa:4096 -keyout APP_ID.key -out APP_ID.csr -subj "/CN=APP_
\rightarrowTD"
```
Replace **APP\_ID** with your app id, e.g. if your app had an id called **news** you would execute the following command:

openssl req -nodes -newkey rsa:4096 -keyout news.key -out news.csr -subj "/CN=news"

Note: Keep in mind that an app id must only contain lowercase ASCII characters and underscores!

Then post the contents of your APP\_ID.csr (e.g.  $\sim$ /.nextcloud/certificates/news.csr) on [on our certificate repository](https://github.com/nextcloud/app-certificate-requests) as pull request and configure your GitHub account to show your mail address in your profile.

We might ask you for further information to verify that you're the legitimate owner of the application. Make sure to keep the private key file (APP\_ID.key, e.g. ~/.nextcloud/certificates/news.key) secret and not disclose it to any third-parties.

After we approved your certificate, we will post your signed public certificate (APP\_ID.crt) as a response in your app's directory. Take the contents and store it in the same folder with the file name **APP\_ID.crt** (e.g. ~/.nextcloud/certificates/news.crt). Make sure to get rid of excess whitespace at the beginning and end of your file. Your public signed certificate's file contents should look similar to this:

```
-----BEGIN CERTIFICATE--
MIID+TCCAeECAhAMMA0GCSqGSIb3DQEBCwUAMG0xCzAJBgNVBAYTAlVTMQ8wDQYD
VQQIDAZCb3N0b24xFjAUBgNVBAoMDW93bkNsb3VkIEluYy4xNTAzBgNVBAMMLG93
bkNsb3VkIENvZGUgU2lnbmluZyBJbnRlcm1lZGlhdGUgQXV0aG9yaXR5MB4XDTE2
MDcyNjEwMTIyOFoXDTI2MDcyNDEwMTIyOFowFzEVMBMGA1UEAwwMZm9sZGVycGxh
eWVyMIIBIjANBgkqhkiG9w0BAQEFAAOCAQ8AMIIBCgKCAQEA8BnaiY7+oPMmYalU
Cpv/U+36PUTQd3r9t73l7opUyv7F2yshrgKk9jdINOWZaPYxFi5mSnolu6KP/nNq
Bsh7HTHFo9xmVg2lia4WxmO23GBp94GEj4irYSP3FcrrT+aLBmr3sM2zxfIWJ9K/
9wC8rFhyQjMaQLqC48VRjz8eI6rRSAUrcY+B6GAB0O2XZifSYVgzwh3lV1Xno2uT
69+V5HfXEEz8u5YRnoFBC8hfaRzGlnm0cUZrVEgEcCjt1pPf+HeGUnHafT8uUbET
7Ys6QCQoaiKy7D7eiUh2kOOcChFAxiGX+9ahiIESZUrlDs8m8rmoa8C3fqho4C9g
nwEoowIDAQABMA0GCSqGSIb3DQEBCwUAA4ICAQAZts21nfQGzkPsiDseIZjg1Dh7
KavuEjxJHqSbTlqi1W9CxievQF205IbfuRLsbsi1Kw1hFivse//nTkFiMvgdqKsM
zSzsUq24tjWFDpNVHgVoPCBG6t7yYP6PdWNZtPSt76w8l7fAo9Fm2tBlFvMfF4Pe
3nveZjV5ns71oFpxLJobl25xj4Q63DKRoN0vVv6bEe+rbd6REPI+Ep8w43A8/wqc
pB0q6j3Fs4FRlNUqshLaRN2HVbllb/+hlA1REOBGEvAuSHzXrThCS2PpEY8Ds7IG
0rSuEdzwCd3c+vk+pssgxmFHBDPDJUsKSgUCF5wzA4k42tK/sixSDJlPcVKZdRrY
+8XgaruPdIMoIVZHXdeNvBtra1kYRxZbeCpe1zSOiLL/xjSWVYEFhiO7ZBuHRDrq
gaJmQNZxzwEUrpLsN4QB4S3jVmCEZ9Rjp8hWuaShRBWwYjlfhKlRcdwCol/T7ODC
oioO3wBapwvsaCS4gmkmdBtvIKvbr62PM2nh6QpJwpyv9LPEXM5ZV0BT3AK8DIK6
ThH5+uRF0QgDXHWIR55Gmh2usJ6VluPWT+f81Q3lH/jxXJfagGOFEFHtyT0yo23M
iazev6j9O2En+uDYLSWgQ7uN+cFYSdfjj1FRjsQ84e8CwNJ1nhiQ/HexMN8zwqDo
6LboOQuGiCet+KggAg==
  ---END CERTIFICATE-
```
Note: Be sure to follow the directory and naming structure for certificates. All our documentation examples and tools

will assert this structure.

#### <span id="page-8-0"></span>**Registering an App**

After you've obtained your signed public certificate you can use it to register your app id on the App Store. To do that either use the *[REST API](#page-30-0)* or use the App Store's [register app web interface.](https://apps.nextcloud.com/developer/apps/new)

The interface will ask you for the following things:

- Certificate: Paste in the contents of your public certificate, e.g.  $\sim$ /.nextcloud/certificates/news.crt
- Signature: A signature over your app id to verify that you own the private certificate. Can be calculated by using the following command:

```
echo -n "APP_ID" | openssl dgst -sha512 -sign ~/.nextcloud/certificates/APP_ID.
˓→key | openssl base64
```
where  $APP$   $ID$  is your app's id, e.g:

```
echo -n "news" | openssl dgst -sha512 -sign \sim/.nextcloud/certificates/news.key | \Box˓→openssl base64
```
We will then verify the certificate and signature and register you as the app's owner. You are now able to publish releases.

#### **Uploading an App Release**

After you've registered your app you can upload your app's releases to the App Store. To do that either use the *[REST](#page-31-0) [API](#page-31-0)* or use the App Store's [upload app release web interface.](https://apps.nextcloud.com/developer/apps/releases/new)

The interface will ask you for the following things:

- Download: A download link to your app release archive (tar.gz)
- **Nightly**: Check if you are uploading a nightly release
- Signature: A signature over your release archive. Can be calculated by using the following command:

```
openssl dgst -sha512 -sign ~/.nextcloud/certificates/APP_ID.key /path/to/app.tar.
˓→gz | openssl base64
```
where **APP\_ID** is your app's id, e.g:

```
openssl dgst -sha512 -sign ~/.nextcloud/certificates/news.key /path/to/news.tar.
˓→gz | openssl base64
```
We then download the archive and verify the signature. In addition we try to verify and use as much information as possible form the archive, e.g.:

- The archive must only contain one top level folder consisting of lower case ASCII characters and underscores
- The archive must contain an **info.xml** file inside the **appinfo** directory which in turn is located in the top folder
- The info.xml is reformatted using XSLT to bring everything into the correct order (required for XSD 1.0) and unknown elements are dropped. Old elements are migrated to their new equivalents if possible. Afterwards we validate it using an XML Schema (see *[Schema Integration](#page-21-0)*)

If everything went well the release is then either created or updated. The downloaded archive will be deleted from our server.

### **Updating and Revoking a Certificate**

If you've lost or leaked your private certificate you want to revoke and update your certificate:

- Post a new CSR for an already existing app [on our issue tracker](https://github.com/nextcloud/appstore/issues/new) (edit the same file)
- We will revoke your old certificate and sign your new certificate request
- Then re-register your app certificate on the [app register page.](https://apps.nextcloud.com/developer/apps/new) This will delete all existing releases.

After you've obtained a new certificate, simply use it to register your app id again (only owners are allowed to do this). This will delete all previous releases from our server since their signature has become invalid.

#### **Transferring Your App to a New Owner**

Transferring an app works similar to *[registering an app](#page-8-0)*: The new owner simply needs to register the app again using the public certificate and the signature.

However by default this is restricted to the app's owner. To disable this restriction you first need to unlock your app for the owner transfer. You can do this by going to your **account** settings and choosing [Transfer app ownership.](https://apps.nextcloud.com/account/transfer-apps) On that page you can lock or unlock your apps for being transferred.

After you unlocked your app for transfer, the new owner can then proceed to register the app again. If everything went fine the app is now transferred to the new owner and the transfer setting for that app is locked again.

## <span id="page-9-0"></span>**1.1.2 App Metadata**

App metadata is currently being read from the appinfo/info.xml and CHANGELOG.md file.

#### **info.xml**

The info.xml is validated using an XML Schema which can be accessed [online.](https://apps.nextcloud.com/schema/apps/info.xsd)

A minimum valid info.xml would look like this:

```
<?xml version="1.0"?>
<info xmlns:xsi= "http://www.w3.org/2001/XMLSchema-instance"
     xsi:noNamespaceSchemaLocation="https://apps.nextcloud.com/schema/apps/info.xsd">
   <id>news</id>
   <name>News</name>
   <summary>An RSS/Atom feed reader</summary>
   <description>An RSS/Atom feed reader</description>
   <version>8.8.2</version>
   <licence>agpl</licence>
   <author>Bernhard Posselt</author>
   <category>multimedia</category>
   <bugs>https://github.com/nextcloud/news/issues</bugs>
   <dependencies>
        <nextcloud min-version="10"/>
    </dependencies>
</info>
```
A full blown example would look like this (needs to be utf-8 encoded):

```
<?xml version="1.0"?>
<info xmlns:xsi= "http://www.w3.org/2001/XMLSchema-instance"
     xsi:noNamespaceSchemaLocation="https://apps.nextcloud.com/schema/apps/info.xsd">
```

```
<id>news</id>
   <name lang="de">Nachrichten</name>
   <name>News</name>
   <summary lang="en">An RSS/Atom feed reader</summary>
   <description lang="en"># Description\nAn RSS/Atom feed reader</description>
   <description lang="de"><![CDATA[# Beschreibung\nEine Nachrichten App, welche mit
˓→[RSS/Atom](https://en.wikipedia.org/wiki/RSS) umgehen kann]]></description>
   <version>8.8.2</version>
   <licence>agpl</licence>
   <author mail="mail@provider.com" homepage="http://example.com">Bernhard Posselt</
˓→author>
   <author>Alessandro Cosentino</author>
   <author>Jan-Christoph Borchardt</author>
   <documentation>
       <user>https://github.com/nextcloud/news/wiki#user-documentation</user>
       <admin>https://github.com/nextcloud/news#readme</admin>
       <developer>https://github.com/nextcloud/news/wiki#developer-documentation</
˓→developer>
   </documentation>
   <category>multimedia</category>
   <category>tools</category>
   <website>https://github.com/nextcloud/news</website>
   <discussion>https://your.forum.com</discussion>
   <bugs>https://github.com/nextcloud/news/issues</bugs>
   <repository>https://github.com/nextcloud/news</repository>
   <screenshot small-thumbnail="https://example.com/1-small.png">https://example.com/
˓→1.png</screenshot>
   <screenshot>https://example.com/2.jpg</screenshot>
   <dependencies>
       <php min-version="5.6" min-int-size="64"/>
       <database min-version="9.4">pgsql</database>
       <database>sqlite</database>
       <database min-version="5.5">mysql</database>
       <command>grep</command>
       <command>ls</command>
       <lib min-version="2.7.8">libxml</lib>
       <lib>curl</lib>
       <lib>SimpleXML</lib>
       <lib>iconv</lib>
       <nextcloud min-version="9" max-version="10"/>
   </dependencies>
   <background-jobs>
       <job>OCA\DAV\CardDAV\Sync\SyncJob</job>
   </background-jobs>
   <repair-steps>
       <pre-migration>
           <step>OCA\DAV\Migration\Classification</step>
       </pre-migration>
       <post-migration>
           <step>OCA\DAV\Migration\Classification</step>
       </post-migration>
       <live-migration>
           <step>OCA\DAV\Migration\GenerateBirthdays</step>
       </live-migration>
       <install>
           <step>OCA\DAV\Migration\GenerateBirthdays</step>
       </install>
       <uninstall>
```

```
<step>OCA\DAV\Migration\GenerateBirthdays</step>
       </uninstall>
   </repair-steps>
   <two-factor-providers>
       <provider>OCA\AuthF\TwoFactor\Provider</provider>
   </two-factor-providers>
   <commands>
       <command>A\Php\Class</command>
   </commands>
   <settings>
       <admin>OCA\Theming\Settings\Admin</admin>
        <admin-section>OCA\Theming\Settings\Section</admin-section>
   </settings>
   <activity>
       <settings>
            <setting>OCA\Files\Activity\Settings\FavoriteAction</setting>
            <setting>OCA\Files\Activity\Settings\FileChanged</setting>
            <setting>OCA\Files\Activity\Settings\FileCreated</setting>
            <setting>OCA\Files\Activity\Settings\FileDeleted</setting>
            <setting>OCA\Files\Activity\Settings\FileFavorite</setting>
            <setting>OCA\Files\Activity\Settings\FileRestored</setting>
       </settings>
       <filters>
            <filter>OCA\Files\Activity\Filter\FileChanges</filter>
            <filter>OCA\Files\Activity\Filter\Favorites</filter>
       </filters>
       <providers>
           <provider>OCA\Files\Activity\FavoriteProvider</provider>
            <provider>OCA\Files\Activity\Provider</provider>
       </providers>
   </activity>
   <navigations>
       <navigation role="admin">
           <id>files</id>
           <name>Files</name>
            <route>files.view.index</route>
            <order>0</order>
            <icon>app.svg</icon>
            <type>link</type>
       </navigation>
   </navigations>
   <collaboration>
       <plugins>
            <plugin type="collaborator-search" share-type="SHARE_TYPE_CIRCLE">
˓→OCA\Circles\Collaboration\v1\CollaboratorSearchPlugin</plugin>
           <plugin type="autocomplete-sort">OCA\Circles\Collaboration\v1\CircleSorter
˓→</plugin>
       </plugins>
   </collaboration>
   <sabre>
       <collections>
            <collection>\OCA\Deck\Dav\RootCollection</collection>
       </collections>
       <plugins>
            <plugin>\OCA\Deck\Dav\ServerPlugin</plugin>
       </plugins>
```

```
</sabre>
</info>
```
The following tags are validated and used in the following way:

id

- required
- must contain only lowercase ASCII characters and underscore
- must match the first folder in the archive
- will be used to identify the app

#### name

- required
- must occur at least once with **lang="en"** or no lang attribute
- can be translated by using multiple elements with different lang attribute values, language code needs to be set lang attribute
- will be rendered on the app detail page

#### summary

- optional
- if not provided the description element's text will be used
- must occur at least once with **lang="en"** or no lang attribute
- can be translated by using multiple elements with different lang attribute values, language code needs to be set lang attribute
- will be rendered on the app list page as short description

#### description

- required
- must occur at least once with **lang="en"** or no lang attribute
- can contain Markdown
- can be translated by using multiple elements with different lang attribute values, language code needs to be set lang attribute
- will be rendered on the app detail page

#### version

- required
- must be a [semantic version](http://semver.org/) without build metadata, e.g. 9.0.1 or 9.1.0-alpha.1

### licence

- required
- must contain **agpl, mpl**\* and/or **apache** as the only valid values. These refer to the AGPLv3, MPL 2.0 and Apache License 2.0

### author

• required

- can occur multiple times with different authors
- can contain a mail attribute which must be an email
- can contain a homepage which must be an URL
- will not (yet) be rendered on the App Store
- will be provided through the REST API

#### documentation/user

- optional
- must contain an URL to the user documentation
- will be rendered on the app detail page

#### documentation/admin

- optional
- must contain an URL to the admin documentation
- will be rendered on the app detail page

#### documentation/developer

- optional
- must contain an URL to the developer documentation
- will be rendered on the app detail page

#### category

- optional
- if not provided the category tools will be used
- must contain one of the following values:
	- customization
	- files
	- games
	- integration
	- monitoring
	- multimedia
	- office
	- organization
	- security
	- social
	- tools
- old categories are migrated:
	- auth will be converted to security
- can occur more than once with different categories

website

- optional
- must contain an URL to the project's homepage
- will be rendered on the app detail page

### discussion

- optional
- must contain an URL to the project's discussion page/forum
- will be rendered on the app detail page as the "ask question or discuss" button
- if absent, it will default to our forum at <https://help.nextcloud.com/> and create a new category in the apps category

#### bugs

- required
- must contain an URL to the project's bug tracker
- will be rendered on the app detail page

#### repository

- optional
- must contain an URL to the project's repository
- can contain a type attribute, git, mercurial, subversion and bzr are allowed values, defaults to git
- currently not used

#### screenshot

- optional
- must contain an HTTPS URL to an image
- can contain a **small-thumbnail** attribute which must contain an https url to an image. This image will be used as small preview (e.g. on the app list overview). Keep it small so it renders fast
- will be rendered on the app list and detail page in the given order

#### dependencies/php

- optional
- can contain a **min-version** attribute (maximum 3 digits separated by dots)
- can contain a **max-version** attribute (maximum 3 digits separated by dots)
- can contain a **min-int-size** attribute, 32 or 64 are allowed as valid values
- will be rendered on the app releases page

#### dependencies/database

- optional
- must contain the database name as text, sqlite, pgsql and mysql are allowed as valid values
- can occur multiple times with different databases
- can contain a **min-version** attribute (maximum 3 digits separated by dots)
- can contain a **max-version** attribute (maximum 3 digits separated by dots)
- will be rendered on the app releases page

#### dependencies/command

- optional
- must contain a linux command as text value
- can occur multiple times with different commands
- will be rendered on the app releases page

#### dependencies/lib

- optional
- will be rendered on the app releases page
- must contain a required php extension
- can occur multiple times with different php extensions
- can contain a **min-version** attribute (maximum 3 digits separated by dots)
- can contain a **max-version** attribute (maximum 3 digits separated by dots)

#### dependencies/nextcloud

- required on Nextcloud 11 or higher
- if absent white-listed owncloud versions will be taken from the owncloud element (see below)
- must contain a **min-version** attribute (maximum 3 digits separated by dots)
- can contain a max-version attribute (maximum 3 digits separated by dots)

#### background-jobs/job

- optional
- must contain a php class which is run as background jobs
- will not be used, only validated

#### repair-steps/pre-migration/step

- optional
- must contain a php class which is run before executing database migrations
- will not be used, only validated

### repair-steps/post-migration/step

- optional
- must contain a php class which is run after executing database migrations
- will not be used, only validated

#### repair-steps/live-migration/step

- optional
- must contain a php class which is run after executing post-migration jobs
- will not be used, only validated

#### repair-steps/install/step

- optional
- must contain a php class which is run after installing the app

• will not be used, only validated

#### repair-steps/uninstall/step

- optional
- must contain a php class which is run after uninstalling the app
- will not be used, only validated

#### two-factor-providers/provider

- optional
- must contain a php class which is registered as two factor auth provider
- will not be used, only validated

#### commands/command

- optional
- must contain a php class which is registered as occ command
- will not be used, only validated

#### activity/settings/setting

- optional
- must contain a php class which implements OCPActivityISetting and is used to add additional settings ui elements to the activity app

#### activity/filters/filter

- optional
- must contain a php class which implements OCPActivityIFilter and is used to add additional filters to the activity app

#### activity/providers/provider

- optional
- must contain a php class which implements OCPActivityIProvider and is used to react to events from the activity app

#### settings/admin

- optional
- must contain a php class which implements OCPSettingsISettings and returns the form to render for the global settings area

#### settings/admin-section

- optional
- must contain a php class which implements OCPSettingsISection and returns data to render navigation entries in the global settings area

#### navigations

- optional
- must contain at least one navigation element

#### navigations/navigation

• required

- must contain a name and route element
- denotes a navigation entry
- role denotes the visibility, all means everyone can see it, admin means only an admin can see the navigation entry, defaults to all

#### navigations/navigation/id

- optional
- the app id
- you can also create entries for other apps by setting an id other than your app one's

#### navigations/navigation/name

- required
- will be displayed below the navigation entry icon
- will be translated by the default translation tools

#### navigations/navigation/route

- required
- name of the route that will be used to generate the link

#### navigations/navigation/icon

- optional
- name of the icon which is looked up in the app's img/ folder
- defaults to app.svg

#### navigations/navigation/order

- optional
- used to sort the navigation entries
- a higher order number means that the entry will be ordered further to the bottom

#### navigations/navigation/type

- optional
- can be either link or settings
- link means that the entry is added to the default app menu
- settings means that the entry is added to the right-side menu which also contains the personal, admin, users, help and logout entry

#### collaboration

- optional
- can contain plugins for collaboration search (e.g. supplying share dialog)

#### collaboration/plugins

- optional
- must contain at least one plugin

#### collaboration/plugins/plugin

• required

- the PHP class name of the plugin
- must contain type attribute which can be
	- *collaboration-search* (The class must implement OCPCollaborationCollaboratorsISearchPlugin), requires share-type attribute
	- *autocomplete-sort* (The class must implement OCPCollaborationAutoCompleteISorter)
- optionally contain share-type attribute

#### sabre

- optional
- can contain plugins or collections to be loaded by the dav app

#### sabre/plugins

- optional
- must contain at least one plugin
- A sabre plugin extend the dav system by adding additional event handlers. For mor details see [http:](http://sabre.io/dav/writing-plugins/) [//sabre.io/dav/writing-plugins/](http://sabre.io/dav/writing-plugins/)

#### sabre/plugins/plugin

- required
- the PHP class name of the plugin

#### sabre/collections

- optional
- must contain at least one collection
- Collections allow apps to expose their own directory tree to the dav endpoint. They will be added to the root of the Nextcloud dav tree.

#### sabre/collections/collection

- required
- the PHP class name of the plugin
- classes must implement the SabreDAVICollection interface

The following character maximum lengths are enforced:

- All description Strings are database text fields and therefore not limited in size
- All other Strings have a maximum of 256 characters

The following elements are either deprecated or for internal use only and will fail the validation if present:

- standalone
- default\_enable
- shipped
- public
- remote
- requiremin
- requiremax

### **database.xml**

The database.xml is validated using an XML Schema which can be accessed [through the App Store.](https://apps.nextcloud.com/schema/apps/database.xsd)

A minimum valid database.xml would look like this:

```
\langle ?xm1 \rangle version="1.0"?>
<database xmlns:xsi="http://www.w3.org/2001/XMLSchema-instance"
          xsi:noNamespaceSchemaLocation="https://apps.nextcloud.com/schema/apps/
˓→database.xsd">
    <table>
        <name>*dbprefix*blog_articles</name>
        <declaration>
        </declaration>
    </table>
</database>
```
A full blown example would look like this (needs to be utf-8 encoded):

```
<?xml version="1.0"?>
<database xmlns:xsi="http://www.w3.org/2001/XMLSchema-instance"
          xsi:noNamespaceSchemaLocation="https://apps.nextcloud.com/schema/apps/
˓→database.xsd">
    <table>
        <name>*dbprefix*blog_articles</name>
        <declaration>
            <field>
                <name>id</name>
                <type>integer</type>
                <length>8</length>
                <unsigned>true</unsigned>
                <notnull>true</notnull>
                <autoincrement>true</autoincrement>
            </field>
            <field>
                <name>user</name>
                <type>text</type>
                <length>255</length>
                <notnull>true</notnull>
                <default>anonymous</default>
            </field>
            <field>
                <name>donations_in_euros</name>
                <type>decimal</type>
                <default>0.00</default>
                <precision>12</precision>
                <scale>2</scale>
            </field>
            <index>
                <name>blog_articles_id_user_index</name>
                <primary>true</primary>
                <unique>true</unique>
                <field>
                    <name>id</name>
                </field>
                <field>
                    <name>user</name>
                </field>
```

```
</index>
            <index>
                <name>blog_articles_user_index</name>
                <field>
                     <name>user</name>
                </field>
            </index>
        </declaration>
    </table>
</database>
```
Note: While you might encounter valid elements like create, overwrite, charset or sorting they are not parsed by Nextcloud and can therefore be omitted safely

#### **Changelog**

The changelog has to be named **CHANGELOG.md** and being placed in your app's top level folder, e.g. news/CHANGELOG.md.

Changelogs have to follow the [Keep a CHANGELOG format,](http://keepachangelog.com) e.g.:

```
## [Unreleased]
### Added
- Nighly changes here
\# \# 0.6.0 - 2016 - 09 - 20### Added
- Alias support
 [#1523](https://github.com/owncloud/mail/pull/1523) @tahaalibra
- New incoming messages are prefetched
 [#1631](https://github.com/owncloud/mail/pull/1631) @ChristophWurst
- Custom app folder support
  [#1627](https://github.com/owncloud/mail/pull/1627) @juliushaertl
- Improved search
 [#1609](https://github.com/owncloud/mail/pull/1609) @ChristophWurst
- Scroll to refresh
 [#1595](https://github.com/owncloud/mail/pull/1593) @ChristophWurst
- Shortcuts to star and mark messages as unread
 [#1590](https://github.com/owncloud/mail/pull/1590) @ChristophWurst
- Shortcuts to select previous/next messsage
 [#1557](https://github.com/owncloud/mail/pull/1557) @ChristophWurst
### Changed
- Minimum server is Nextcloud 10/ownCloud 9.1
 [#84](https://github.com/nextcloud/mail/pull/84) @ChristophWurst
- Use session storage instead of local storage for client-side cache
  [#1612](https://github.com/owncloud/mail/pull/1612) @ChristophWurst
- When deleting the current message, the next one is selected immediatelly
 [#1585](https://github.com/owncloud/mail/pull/1585) @ChristophWurst
### Fixed
- Client error while composing a new message
 [#1609](https://github.com/owncloud/mail/pull/1609) @ChristophWurst
- Delay app start until page has finished loading
 [#1634](https://github.com/owncloud/mail/pull/1634) @ChristophWurst
```

```
- Auto-redirection of HTML mail links
  [#1603](https://github.com/owncloud/mail/pull/1603) @ChristophWurst
- Update folder counters when reading/deleting messages
  [#1585](https://github.com/owncloud/mail/pull/1585)
### Removed
- Removed old API
### Deprecated
- Deprecated new API
### Security
- Fixed XXE in xml upload
```
Note: The regex for matching the line is  $\lambda#$  (\d+.\d+.\d+), the regex for nightlies is  $\lambda#$  [Unreleased]

The version has to be equal to the version in your info.xml. If the parser can't find a changelog entry, it will be set to an empty string. Only the changelog for the current release will be imported.

The changelog for nightlies will be taken from the ## [Unreleased] block

Changelogs can be translated as well. To add a changelog for a specific translation, use CHANGELOG.code.md, e.g.: CHANGELOG.fr.md

## **1.1.3 Blacklisted Files**

To prevent you from nuking your local app's version control directory all uploaded archives are validated to not contain the following folders:

• .git

## <span id="page-21-0"></span>**1.1.4 Schema Integration**

We provide an XML schema which can be used to validate and get IDE autocompletion for the following files:

• appinfo/info.xml:

```
<?xml version="1.0"?>
<info xmlns:xsi= "http://www.w3.org/2001/XMLSchema-instance"
      xsi:noNamespaceSchemaLocation="https://apps.nextcloud.com/schema/
˓→apps/info.xsd">
      \langle!-- content here -->
</info>
```
• appinfo/database.xml:

```
<?xml version="1.0"?>
<database xmlns:xsi= "http://www.w3.org/2001/XMLSchema-instance"
      xsi:noNamespaceSchemaLocation="https://apps.nextcloud.com/schema/
˓→apps/database.xsd">
      \langle -- content here -->
```
**</database>**

You can also validate your info.xml using [various online tools](http://www.utilities-online.info/xsdvalidation/)

## <span id="page-22-0"></span>**1.2 Store REST API**

A REST API for publishing and deleting app releases has been built into the store from day one to help release automation.

## **1.2.1 API Stability Contract**

The API level will change if the following occurs:

- a required HTTP request header is added
- a required request parameter is added
- a JSON field of a response object is removed
- a JSON field of a response object is changed to appear optionally
- a JSON field of a response object is changed to a different datatype
- an explicitly documented HTTP response header is removed
- an explicitly documented HTTP response header is changed to a different datatype
- the meaning of an API call changes

The API level will not change if:

- a new HTTP response header is added
- an optional new HTTP request header is added
- a new response parameter is added
- the order of the JSON attributes is changed
- if app validation after uploading an app release is changed in any way

You have to design your app with these things in mind:

- Don't depend on the order of object attributes. In JSON it does not matter where the object attribute is since you access the value by name, not by index
- Don't limit your app to the currently available attributes. New ones might be added. If you don't handle them, ignore them
- Use a library to compare versions, ideally one that uses semantic versioning

## **1.2.2 Authentication**

Several routes require authentication. The following authentication methods are supported:

• Basic: Http header where CREDENTIALS is base64encode ('user:password'):

Authorization: Basic CREDENTIALS

• Token: Http header where TOKEN is a token which can be looked up in your account settings or *[acquired](#page-23-0) [through the API](#page-23-0)*:

Authorization: Token TOKEN

Note: If you created your account using GitHub you will always need to use token authentication since we do not have access to your password. The token can be looked up in [your account settings](https://apps.nextcloud.com/account/token)

## **1.2.3 Specification**

The following API routes are present:

- *[Get API Token](#page-23-0)*
- *[Regenerate API Token](#page-23-1)*
- *[Get All Categories](#page-24-0)*
- *[Get All Nextcloud Releases](#page-25-0)*
- *[Get All Apps and Releases](#page-26-0)*
- *[Register a New App](#page-30-0)*
- *[Publish a New App Release](#page-31-0)*
- *[Delete an App Release](#page-32-0)*
- *[Delete a Nightly App Release](#page-33-0)*
- *[Delete an App](#page-33-1)*
- *[Get All App Ratings](#page-34-0)*

#### <span id="page-23-0"></span>**Get API Token**

This route will return the API token for the authenticated user. If no token exists, one will be generated.

- Url: POST /api/v1/token
- Authentication: Basic, Session
- Example CURL request:

curl -X POST https://apps.nextcloud.com/api/v1/token -u "user:password"

• Returns: application/json

{**"token"**:"4b92477ff8d5fe889be75db4c7d9a09116276920"}

#### <span id="page-23-1"></span>**Regenerate API Token**

This route will generate and return a new API token for the authenticated user regardless of whether a token already exists.

- Url: POST /api/v1/token/new
- Authentication: Basic, Token

#### • Example CURL request:

curl -X POST https://apps.nextcloud.com/api/v1/token/new -u "user:password"

• **Returns**: application/json

{**"token"**:"ca3fb97920705d2c2ecdb0900f8ed5cf5744704d"}

#### <span id="page-24-0"></span>**Get All Categories**

This route will return all categories and their translations.

- Url: GET /api/v1/categories.json
- Authentication: None
- Caching: [ETag](https://en.wikipedia.org/wiki/HTTP_ETag)
- Example CURL request:

```
curl https://apps.nextcloud.com/api/v1/categories.json -H 'If-None-Match: "4-2016-
˓→06-11 10:37:24+00:00"'
```
• Returns: application/json

```
[
    {
        "id": "games",
        "translations": {
            "en": {
                "name": "Games",
                "description": ""
            },
            "de": {
                "name": "Spiele",
                "description": ""
            },
            "fr": {
                "name": "Jeux",
                "description": ""
            }
        }
   },
    {
        "id": "multimedia",
        "translations": {
            "en": {
                "name": "Multimedia",
                "description": ""
            },
            "de": {
                "name": "Multimedia",
                "description": ""
            },
            "fr": {
                "name": "Multimedia",
                "description": ""
            }
```

```
}
    },
    {
        "id": "pim",
        "translations": {
            "en": {
                "name": "PIM",
                 "description": ""
            },
            "de": {
                 "name": "PIM",
                 "description": ""
            },
            "fr": {
                 "name": "PIM",
                 "description": ""
            }
        }
    },
    {
        "id": "tools",
        "translations": {
            "en": {
                 "name": "Tools",
                 "description": ""
            },
            "de": {
                 "name": "Werkzeuge",
                 "description": ""
            },
            "fr": {
                "name": "Outil",
                 "description": ""
            }
        }
    }
]
```
translations Translated fields are stored inside a translations object. They can have any size, depending on if there is a translation. If a required language is not found, you should fall back to English.

### <span id="page-25-0"></span>**Get All Nextcloud Releases**

This will return all the Nextcloud releases that the store knows about. To check if a release can actually be downloaded, use the hasRelease flag.

Note: Unsupported Nextcloud releases will be removed from the response

Note: To find the latest version that has a release you will need to use a semantic version library to sort the list. The result is unsorted.

- Url: GET /api/v1/platforms.json
- Authentication: None
- Caching: [ETag](https://en.wikipedia.org/wiki/HTTP_ETag)
- Example CURL request:

```
curl https://apps.nextcloud.com/api/v1/platforms.json -H 'If-None-Match: "4-2016-
˓→06-11 10:37:24+00:00"'
```
• Returns: application/json

```
\sqrt{2}{
         "hasRelease": false,
         "version": "12.0.1"
    },
    {
         "hasRelease": true,
         "version": "12.0.0"
    }
]
```
hasRelease boolean flag that indicates if the Nextcloud release is stable and has a release

### <span id="page-26-0"></span>**Get All Apps and Releases**

This route will return all releases to display inside Nextcloud's apps admin area.

- Url: GET /api/v1/platform/{platform-version}/apps.json
- Url parameters:
	- platform-version: semantic version, digits only: Returns all the apps and their releases that work on this version. If an app has no working releases, the app will be excluded
- Authentication: None
- Caching: [ETag](https://en.wikipedia.org/wiki/HTTP_ETag)

 $\lceil$ 

• Example CURL request:

```
curl https://apps.nextcloud.com/api/v1/platform/9.0.0/apps.json -H 'If-None-
˓→Match: "1-1-2016-06-17 23:08:58.042321+00:00"'
```
• Returns: application/json

```
{
    "id": "news",
    "categories": [
        "multimedia"
    ],
    "authors": [
        {
             "name": "Bernhard Posselt",
             "mail": "",
            "homepage": ""
        },
        {
            "name": "Alessandro Cosentino",
            "mail": "",
            "homepage": ""
```

```
},
            {
                "name": "Jan-Christoph Borchardt",
                "mail": "",
                "homepage": ""
            }
       \frac{1}{2},
        "userDocs": "https://github.com/owncloud/news/wiki#user-documentation",
        "adminDocs": "https://github.com/owncloud/news#readme",
        "developerDocs": "https://github.com/owncloud/news/wiki#developer-
˓→documentation",
       "issueTracker": "https://github.com/owncloud/news/issues",
        "website": "https://github.com/owncloud/news",
        "discussion": "https://help.nextcloud.com/c/apps/news",
        "created": "2016-06-25T16:08:56.794719Z",
        "lastModified": "2016-06-25T16:49:25.326855Z",
        "ratingOverall": 0.5,
        "ratingNumOverall": 20,
        "ratingRecent": 1.0,
       "ratingNumRecent": 10,
        "releases": [
            {
                "version": "9.0.4-alpha.1",
                "phpExtensions": [
                    {
                        "id": "libxml",
                        "versionSpec": ">=2.7.8",
                        "rawVersionSpec": ">=2.7.8"
                    },
                    {
                        "id": "curl",
                        "versionSpec": "*",
                        "rawVersionSpec": "*"
                    },
                    {
                        "id": "SimpleXML",
                        "versionSpec": "*",
                        "rawVersionSpec": "*"
                    },
                    {
                        "id": "iconv",
                        "versionSpec": "*",
                        "rawVersionSpec": "*"
                    }
                ],
                "databases": [
                    {
                        "id": "pgsql",
                        "versionSpec": ">=9.4.0",
                        "rawVersionSpec": ">=9.4"
                    },
                    {
                        "id": "sqlite",
                        "versionSpec": "*",
                        "rawVersionSpec": "*"
                    },
                    {
                        "id": "mysql",
```

```
"versionSpec": ">=5.5.0",
                        "rawVersionSpec": ">=5.5"
                    }
                ],
                "shellCommands": [
                    "grep"
                \cdot"phpVersionSpec": ">=5.6.0",
                "platformVersionSpec": ">=9.0.0 <9.2.0",
                "rawPhpVersionSpec": ">=5.6",
                "rawPlatformVersionSpec": ">=10 <=10",
                "minIntSize": 64,
                "isNightly": false,
                "download": "https://github.com/owncloud/news/releases/download/8.8.0/
˓→news.tar.gz",
                "created": "2016-06-25T16:08:56.796646Z",
                "licenses": [
                    "agpl"
                ],
                "lastModified": "2016-06-25T16:49:25.319425Z",
                "signature":
˓→"909377e1a695bbaa415c10ae087ae1cc48e88066d20a5a7a8beed149e9fad3d5",
                "translations": {
                    "en": {
                        "changelog": "* **Bugfix**: Pad API last modified timestamp
→to milliseconds in updated items API to return only new items. API users however,
˓→need to re-sync their complete contents, #24\n* **Bugfix**: Do not pad milliseconds
˓→for non millisecond timestamps in API"
                    }
                }
            }
       \vert,
        "screenshots": [
            {
                "url": "https://example.com/news.jpg",
                "smallThumbnail": ""
            }
        ],
        "translations": {
            "en": {
                "name": "News",
                "summary": "An RSS/Atom feed reader",
                "description": "# This is markdown\nnext line"
            }
        },
        "isFeatured": false,
        "certificate": "-----BEGIN CERTIFICATE-----
>\r\nMIIEojCCA4qgAwIBAgICEAAwDQYJKoZIhvcNAQELBQAwezELMAkGA1UEBhMCREUx\r\nGzAZBgNVBAgMEkJhZGVuLVd1ZX
˓→\r\nBqq1HCmUB6tulnGcxUzt\/Z\/
->OSIgnuGyENeke077W3EyryINL7EIyD4Xp7sxLizTM\r\nFCFCjjH1AgMBAAGjggFDMIIBPzAJBgNVHRMEAjAAMBEGCWCGSAGG+1
˓→+0NEH3nahTBFxO6nKyR\/VWigACH0\r\nnaV0ecTcoQwDjKDNNFr+4S1WlHdwITlnNabC7v9rZ\/
˓→6QvbkrOTuO9fOR6azp1EwW\r\n2pixWqj0Sb9\/
→dSIVRpSq+jpBE6JAiX44dSR7zoBxRB8DgVO2Afy0s80xEpr5JAzb\r\nNYuPS7M5UHdAv2dr16fDcDIvn+vk92KpNh1NTeZFjBl
˓→+QBOgB299QVCKQU+lcZWptQt+RdsJUm46\r\nNY\/
˓→nARy4Oi4uOe88SuWITj9KhrFmEvrUlgM8FvoXA1ldrR7KiEg=\r\n-----END CERTIFICATE-----",
        "signatureDigest": "sha512"
   }
]
```
- translations Translated fields are stored inside a translations object. They can have any size, depending on if there is a translation. If a required language is not found, you should fall back to English.
- isNightly True if the release is a nightly version. New nightly releases are not required to have a higher version than the previous one to be considered greater. Instead look at the lastModified attribute to detect updates if both nightly versions are equal. Example: 1.0.0 is equal to 1.0.0, however if the second one has a nightly flag, then the second one is greater. If both versions have nightly flags and are equal, the lastModified is used to determine the precedence.

#### screenshots Guaranteed to be HTTPS

smallThumbnail Small thumbnail which can be used as preview image. Guaranteed to be HTTPS. Not required, so if not present or an empty string, use the screenshot url instead.

#### download Download archive location, guaranteed to be HTTPS

- versionSpec Required versions (minimum and maximum versions) are transformed to semantic version specs. If a field is a \*, this means that there is no version requirement. The following permutations can occur:
	- All versions: \*
	- Maximum version only: <8.1.2
	- Minimum version only: >=9.3.2
	- Maximum and minimum version: >=9.3.2 <8.1.2

rawVersionSpec Non semantic versions as they occur in the info.xml. The following permutations can occur:

- All versions: \*
- Maximum version only: <=8.1.2
- Minimum version only: >=9.3.2
- Maximum and minimum version: >=9.3.2 <=8.1.2

ratingRecent Rating from 0.0 to 1.0 (0.0 being the worst, 1.0 being the best) in the past 90 days

ratingNumRecent Number of ratings for an app in the past 90 days, as in: how many votes were casted. 0 Means no ratings yet.

ratingOverall Rating from 0.0 to 1.0 (0.0 being the worst, 1.0 being the best) of all time

ratingNumOverall Number of ratings for an app overall, as in: how many votes were casted. 0 Means no ratings yet.

signature A signature using SHA512 and the app's certificate

signatureDigest The hashing algorithm that is used to verify the signature

- description A full blown description containing Markdown
- summary A brief explanation what the app tries to do
- isFeatured Simple boolean flag which will be presented to the user as "hey take a look at this app". Does not imply that it has been reviewed or we recommend it officially
- categories The string value is the category's id attribute, see *[Get All Categories](#page-24-0)*
- changelog The translated release changelog in Markdown. Can be empty for all languages
- version A semantic version without build metadata (e.g. 1.3.0, 1.2.1-alpha.1)

### <span id="page-30-0"></span>**Register a New App**

Before you can upload release you first need to register its app id. To do that use:

- Url: POST /api/v1/apps
- Authentication Basic, Token
- **Content-Type**: application/json
- Request body:
	- certificate: Your public certificate whose CN is equal to the app id, should be stored in ~/.nextcloud/certificates/APP\_ID.cert where APP\_ID is your app's id
	- signature: A SHA512 signature over the app id using the app's certificate, can be created using:

```
echo -n "APP_ID" | openssl dgst -sha512 -sign ~/.nextcloud/certificates/APP_
˓→ID.key | openssl base64
```

```
{
    "certificate": "certificate": "-----BEGIN CERTIFICATE-----
>\r\nMIIEojCCA4qgAwIBAgICEAAwDQYJKoZIhvcNAQELBQAwezELMAkGA1UEBhMCREUx\r\nGzAZBgNVBagMEkJhZGVuLV
˓→\r\nBqq1HCmUB6tulnGcxUzt\/Z\/
->OSIgnuGyENeke077W3EyryINL7EIyD4Xp7sxLizTM\r\nFCFCjjH1AgMBAAGjggFDMIIBPzAJBgNVHRMEAjAAMBEGCWCGS
˓→+0NEH3nahTBFxO6nKyR\/VWigACH0\r\nnaV0ecTcoQwDjKDNNFr+4S1WlHdwITlnNabC7v9rZ\/
˓→6QvbkrOTuO9fOR6azp1EwW\r\n2pixWqj0Sb9\/
→dSIVRpSq+jpBE6JAiX44dSR7zoBxRB8DgVO2Afy0s80xEpr5JAzb\r\nNYuPS7M5UHdAv2dr16fDcDIvn+vk92KpNh1NTe
˓→+QBOgB299QVCKQU+lcZWptQt+RdsJUm46\r\nNY\/
˓→nARy4Oi4uOe88SuWITj9KhrFmEvrUlgM8FvoXA1ldrR7KiEg=\r\n-----END CERTIFICATE-----",
    "signature": "65e613318107bceb131af5cf8b71e773b79e1a9476506f502c8e2017b52aba15
\hookrightarrow ^{\mathfrak{m}}}
```
#### • Example CURL request:

```
curl -X POST -u "user:password" https://apps.nextcloud.com/api/v1/apps -H
˓→"Content-Type: application/json" -d '{"certificate": "certificate": "-----BEGIN
˓→CERTIFICATE-----
-\r\nMIIEojCCA4qgAwIBAgICEAAwDQYJKoZIhvcNAQELBQAwezELMAkGA1UEBhMCREUx\r\nGzAZBgNVBAgMEkJhZGVuLV
˓→\r\nBqq1HCmUB6tulnGcxUzt\/Z\/
oSIgnuGyENeke077W3EyryINL7EIyD4Xp7sxLizTM\r\nFCFCjjH1AgMBAAGjggFDMIIBPzAJBgNVHRMEAjAAMBEGCWCGS
˓→+0NEH3nahTBFxO6nKyR\/VWigACH0\r\nnaV0ecTcoQwDjKDNNFr+4S1WlHdwITlnNabC7v9rZ\/
˓→6QvbkrOTuO9fOR6azp1EwW\r\n2pixWqj0Sb9\/
→dSIVRpSq+jpBE6JAiX44dSR7zoBxRB8DgVO2Afy0s80xEpr5JAzb\r\nNYuPS7M5UHdAv2dr16fDcDIvn<sup>|</sup>+vk92KpNh1NTe
˓→+QBOgB299QVCKQU+lcZWptQt+RdsJUm46\r\nNY\/
˓→nARy4Oi4uOe88SuWITj9KhrFmEvrUlgM8FvoXA1ldrR7KiEg=\r\n-----END CERTIFICATE-----",
˓→"signature": "65e613318107bceb131af5cf8b71e773b79e1a9476506f502c8e2017b52aba15"}
˓→'
```
• Returns:

- HTTP 201: If the app was not previously present and was registered successfully
- HTTP 204: If the app has been updated (either owner or certificate change)
- HTTP 400: If the app id contains invalid characters, the signature could not be validated or if the posted app certificate has been revoked
- HTTP 401: If the user is not authenticated
- HTTP 403: If the user is not authorized to update the app signature (only owners are allowed to do so)

You can also use this route to register a new certificate for an app if you are the app owner. However keep in mind that this will delete all previous app releases, since their signatures are now invalid and not installable anymore.

Find out more how to generate and request the certificate signature by following the *[App Developer Guide](#page-6-1)*.

Note: DO NOT post your private key which is stored in the .key file. The private certificate needs to be stored securely. If you are unsure whether a file is a private certificate or the public one: your private certificate's content starts with —–BEGIN PRIVATE KEY—–, whereas your public certificate's content starts with —–BEGIN CER-TIFICATE—–

Note: Keep in mind that we verify that the posted certificate and the signature are valid: the certificate needs to be signed by us and your app id signature must stem from the same certificate and match the expected result.

#### <span id="page-31-0"></span>**Publish a New App Release**

The following request will create a new app release or update an existing release:

- Url: POST /api/v1/apps/releases
- Authentication Basic, Token
- Content-Type: application/json
- Request body:
	- download: An Https (Http is not allowed!) link to the archive packaged (maximum size: 20 Megabytes) as tar.gz, info.xml must be smaller than 512Kb
	- signature: A SHA512 signature over the archive using the app's certificate, can be created using:

```
openssl dgst -sha512 -sign ~/.nextcloud/certificates/APP_ID.key /path/to/app.
˓→tar.gz | openssl base64
```
– nightly (Optional): If true this release will be stored as a nightly. All previous nightly releases will be deleted.

```
{
    "download": "https://example.com/release.tar.gz",
    "signature": "65e613318107bceb131af5cf8b71e773b79e1a9476506f502c8e2017b52aba15
ightharpoonup",
    "nightly": false
}
```
• Example CURL request:

```
curl -X POST -u "user:password" https://apps.nextcloud.com/api/v1/apps/releases -
˓→H "Content-Type: application/json" -d '{"download":"https://example.com/release.
˓→tar.gz", "signature":
˓→"65e613318107bceb131af5cf8b71e773b79e1a9476506f502c8e2017b52aba15"}'
```
• Returns:

- HTTP 200: If the app release was updated successfully
- HTTP 201: If the app release was created successfully
- HTTP 400: If the app release contains invalid data, is too large, is not registered yet, the signature could not be validated, the current app certificate has been revoked or could not be downloaded from the provided link
- HTTP 401: If the user is not authenticated
- HTTP 403: If the user is not authorized to create or update the app release

If there is no app with the given app id yet it will fail: you need to *[register your app id first](#page-30-0)*. Then the info.xml file which lies in the compressed archive's folder **app-id/appinfo/info.xml** is being parsed and validated. Afterwards the provided signature will be validated using the app's certificate and the downloaded archive's SHA512 checksum. The validated result is then saved in the database. Both owners and co-maintainers are allowed to upload new releases.

If the app release version is the latest version, everything is updated. If it's not the latest release, only release relevant details are updated. This excludes the following info.xml elements:

- name
- summary
- description
- category
- author
- documentation
- bugs
- website
- screenshot

For more information about validation and which info.xml fields are parsed, see *[App Metadata](#page-9-0)*

#### <span id="page-32-0"></span>**Delete an App Release**

Only app owners or co-maintainers are allowed to delete an app release. The owner is the user that pushes the first release of an app to the store.

- Url: DELETE /api/v1/apps/{app-id}/releases/{app-version}
- Url parameters:
- app-id: app id, lower case ASCII characters and underscores are allowed
- app-version: app version, semantic version, digits only
- Authentication: Basic, Token
- Authorization: App owners and co-maintainers
- Example CURL request:

```
curl -X DELETE https://apps.nextcloud.com/api/v1/apps/news/releases/9.0.0 -u
˓→"user:password"
```
• Returns:

- HTTP 204: If the app release was deleted successfully
- HTTP 401: If the user is not authenticated
- HTTP 403: If the user is not authorized to delete the app release

– HTTP 404: If the app release could not be found

#### <span id="page-33-0"></span>**Delete a Nightly App Release**

Only app owners or co-maintainers are allowed to delete a nightly app release. The owner is the user that pushes the first release of an app to the store.

- Url: DELETE /api/v1/apps/{app-id}/releases/nightly/{app-version}
- Url parameters:
- app-id: app id, lower case ASCII characters and underscores are allowed
- app-version: app version, semantic version, digits only
- Authentication: Basic, Token
- Authorization: App owners and co-maintainers
- Example CURL request:

```
curl -X DELETE https://apps.nextcloud.com/api/v1/apps/news/releases/nightly/9.0.0.
˓→-u "user:password"
```
• Returns:

- HTTP 204: If the app release was deleted successfully
- HTTP 401: If the user is not authenticated
- HTTP 403: If the user is not authorized to delete the app release
- HTTP 404: If the app release could not be found

#### <span id="page-33-1"></span>**Delete an App**

Only app owners are allowed to delete an app. The owner is the user that pushes the first release of an app to the store.

Deleting an app will also delete all releases which are associated with it.

- Url: DELETE /api/v1/apps/{app-id}
- Url parameters:
- app-id: app id, lower case ASCII characters and underscores are allowed
- Authentication: Basic, Token
- Authorization: App owners
- Example CURL request:

curl -X DELETE https://apps.nextcloud.com/api/v1/apps/news -u "user:password"

- Returns:
- HTTP 204: If the app was deleted successfully
- HTTP 401: If the user is not authenticated
- HTTP 403: If the user is not authorized to delete the app
- HTTP 404: If the app could not be found

## <span id="page-34-0"></span>**Get All App Ratings**

This route will return all rating comments.

- Url: GET /api/v1/ratings.json
- Authentication: None
- Caching: [ETag](https://en.wikipedia.org/wiki/HTTP_ETag)
- Example CURL request:

```
curl https://apps.nextcloud.com/api/v1/ratings.json -H 'If-None-Match: ""1-2016-
˓→09-03 17:11:38.772856+00:00""'
```
• Returns: application/json

```
\lceil{
        "rating": 1.0,
        "ratedAt": "2016-09-03T17:11:38.772856Z",
        "translations": {
            "en": {
                 "comment": "I like it"
             }
        },
        "user": {
            "id": 1,
            "firstName": "Tom",
            "lastName": "Jones"
        },
        "app": "keeweb"
    }
]
```
translations can contain 0 or any number of translated comments. If no comment is available for the currently chosen language, only the rating should be considered. Contains Markdown.

rating range from 0.0 (worst) to 1.0 (best)

# CHAPTER 2

## App Store Admin Documentation

<span id="page-36-0"></span>Look here if you want to install the store on your server and keep it up to date

## <span id="page-36-1"></span>**2.1 Store Production Installation**

There are two ways to install the store, both are mutually exclusive (means: don't mix and match). If you are looking for a development setup, proceed to *[Store Development Installation](#page-52-1)*, otherwise continue.

Note: This guide will use Ubuntu 16.04, Apache and PostgreSQL to set up the app store. You can of course also use different distributions and web-servers, however we will not be able to support you.

## **2.1.1 Installing Packages**

First you want to switch your machine to an up to date Node.js version and install Yarn:

```
curl -sS https://deb.nodesource.com/gpgkey/nodesource.gpg.key | sudo apt-key add -
echo "deb https://deb.nodesource.com/node_8.x xenial main" | sudo tee /etc/apt/
˓→sources.list.d/nodesource.list
echo "deb-src https://deb.nodesource.com/node_8.x xenial main" | sudo tee -a /etc/apt/
˓→sources.list.d/nodesource.list
curl -sS https://dl.yarnpkg.com/debian/pubkey.gpg | sudo apt-key add -
echo "deb https://dl.yarnpkg.com/debian/ stable main" | sudo tee /etc/apt/sources.
˓→list.d/yarn.list
```
Then install the following libraries:

```
sudo apt-get update
sudo apt-get install python3-venv python3-wheel libxslt-dev libxml2-dev libz-dev_
→libpq-dev build-essential python3-dev python3-setuptools git gettext libssl-dev<sub>u</sub>
˓→libffi-dev nodejs yarn
```
## **2.1.2 Database Setup**

Then install the database:

```
sudo apt-get install postgresql
```
configure it:

```
echo "listen_address = '127.0.0.1'" | sudo tee -a /etc/postgresql/9.5/main/pg_ident.
\leftarrowconf
sudo systemctl restart postgresql.service
```
and create a user and database:

```
sudo -s
su - postgres
psql
CREATE USER nextcloudappstore WITH PASSWORD 'password';
CREATE DATABASE nextcloudappstore OWNER nextcloudappstore;
\qquad qexit
exit
```
Note: Use your own password instead of the password example!

## **2.1.3 App Store Setup**

Before you begin to set up the App Store, make sure that your locales are set up correctly. You can fix your locales by running:

```
export LC_ALL="en_US.UTF-8"
export LC_CTYPE="en_US.UTF-8"
sudo dpkg-reconfigure locales
```
Afterwards change into your preferred target folder, clone the repository using git and change into it:

```
cd /path/to/target
git clone https://github.com/nextcloud/appstore.git
cd appstore
```
Afterwards set up a new virtual environment by running the following command:

python3 -m venv venv

This will create a local virtual environment in the **venv** folder. You only need to do this once in the beginning.

Then activate it:

source venv/bin/activate

Note: The above command changes your shell settings for the current session only, so once you launch a new terminal you need to run the command again to register all the paths.

Note: Keep in mind that you need to have the virtual environment activated for all the following commands

### **2.1.4 Installing Required Libraries**

Next install the required libraries:

```
pip install --upgrade wheel
pip install --upgrade pip
pip install -r requirements/base.txt
pip install -r requirements/production.txt
```
## **2.1.5 Adjusting Default Settings**

To get your instance running in production you need to create your production settings file in **nextcloudapp**store/settings/production.py which overwrites and enhances the settings defined in nextcloudappstore/settings/base.py. The production settings file is excluded from version control and should contain at least something like the following:

```
from nextcloudappstore.settings.base import *
# DEBUG must be false to not leak sensitive content
DEBUG = False# generate the SECRET_KEY by yourself for instance by using the following command:
# env LC_CTYPE=C tr -dc a-zA-Z0-9-\\ \ : /dev/urandom | head -c 64; echo
SECRET KEY = 'change this!'
ALLOWED_HOSTS = ['production-domain.com']
# E-Mail settings which are used to send mails (e.g. confirm account messages)
# for more configuration options consult the Django documentation
# https://docs.djangoproject.com/en/1.11/ref/settings/#std:setting-EMAIL_HOST
DEFAULT_FROM_EMAIL = 'admin@yourdomain.com'
ADMINS = [('Your Name', 'your-mail@example.com')]
EMAIL_HOST = 'localhost'
# postgres or other db if needed if anything other than sqlite is used
# you need to create the database, user and password first
DATABASES = \{'default': {
        'ENGINE': 'django.db.backends.postgresql',
        'NAME': 'nextcloudappstore',
        'USER': 'nextcloudappstore',
        'PASSWORD': 'password',
        'HOST': '127.0.0.1',
        'PORT': '5432',
    }
}
```

```
# The following lines are HTTPS only!
CSRF_COOKIE_SECURE = True
SESSION_COOKIE_SECURE = True
SECURE_HSTS_SECONDS = 31536000
SECURE_HSTS_INCLUDE_SUBDOMAINS = True
ACCOUNT_DEFAULT_HTTP_PROTOCOL = 'https'
CSP_IMG_SRC = ('https:',)
# Path to where your static content lies (e.g. CSS, JavaScript and images)
# This should point to a directory served by your web-server
STATIC_ROOT = '/var/www/production-domain.com/static/'
# Url for serving content uploaded by users, ideally different domain
MEDIA_URL = 'https://separate-domain.com/'
# Path to where user uploaded content lies, should point to a directory
# served by your web-server
MEDIA_ROOT = '/var/www/production-domain.com/media/'
# Public and private keys for Googles recaptcha
RECAPTCHA_PUBLIC_KEY = 'YOUR PUBLIC KEY'
RECAPTCHA_PRIVATE_KEY = 'YOUR PRIVATE KEY'
LOG_LEVEL = 'ERROR'
LOGGING['handlers']['file']['filename'] = LOG_FILE
LOGGING['handlers']['file']['level'] = LOG_LEVEL
LOGGING['loggers']['django']['level'] = LOG_LEVEL
# Discourse user that is allowed to create categories. This will be used
# to automatically create categories when registering apps
DISCOURSE_USER = 'tom'
DISCOURSE_TOKEN = 'a token'
#########################
# Overridable Defaults: #
#########################
# Url for serving non user uploaded files like CSS, JavaScript and images
# STATIC_URL = '/static/'
# Url or domain for serving user uploaded files
# MEDIA_URL = '/media/'
# how many times a user is allowed to call the app upload route per day
# REST_FRAMEWORK['DEFAULT_THROTTLE_RATES']['app_upload'] = '100/day'
# how many times a user is allowed to call the app register route per day
# REST_FRAMEWORK['DEFAULT_THROTTLE_RATES']['app_register'] = '100/day'
# Only set this parameter if you want to use a different tmp directory for app
˓→downloads
# RELEASE_DOWNLOAD_ROOT = '/other/tmp'
# Only set if you want a different log location than the one in the main directory
# Make sure that this appears above the first use
# LOG_FILE = '/path/to/appstore/appstore.log'
# minimum number of comments to calculate a rating
```

```
# RATING_THRESHOLD = 5
# number of days to include from today in the recent ratings calculation
# RATING_RECENT_DAY_RANGE = 90
# MAX DOWNLOAD FILE SIZE = 1024 ** 2 # bytes
# MAX_DOWNLOAD_TIMEOUT = 60 # seconds
# MAX_DOWNLOAD_REDIRECTS = 10
# MAX_DOWNLOAD_SIZE = 20 * (1024 ** 2) # bytes
# ARCHIVE_FOLDER_BLACKLIST = {
# 'No .git directories': r'\.git$'
# }
# DISCOURSE_URL = 'https://help.nextcloud.com'
# If given a sub category will be created at this location
# If not given a root category will be created
# You can get the category id here at the /categories.json route, e.g.
# https://help.nextcloud.com/categories.json
# DISCOURSE_PARENT_CATEGORY_ID = 26
```
Then set the file as the active settings file:

export DJANGO\_SETTINGS\_MODULE=nextcloudappstore.settings.production

Note: Absolutely make sure to generate a new **SECRET\_KEY** value! Use the following command for instance to generate a token:

```
env LC_CTYPE=C tr -dc "a-zA-Z0-9-_\$\?" < /dev/urandom | head -c 64; echo
```
For more settings, check the [settings documentation.](https://docs.djangoproject.com/en/1.9/ref/settings/)

## **2.1.6 Creating the Database Schema**

After all settings are adjusted, create the database schema by running the following command:

python manage.py migrate

## **2.1.7 Creating an Admin User**

To create the initial admin user and verify his email, run the following command:

```
python manage.py createsuperuser --username admin --email admin@admin.com
python manage.py verifyemail --username admin --email admin@admin.com
```
The first command will ask for the password.

## **2.1.8 Loading Initial Data**

To pre-populate the database with categories and other data run the following command:

python manage.py loaddata nextcloudappstore/ $**/$ fixtures/ $*$ .json

## **2.1.9 Initializing Translations**

To import all translations run:

```
python manage.py compilemessages
python manage.py importdbtranslations
```
## **2.1.10 Building the Frontend**

To build the frontend run:

yarn install yarn run build

## **2.1.11 Placing Static Content**

Django web apps usually ship static content such as JavaScript, CSS and images inside the project folder's apps. In order for them to be served by your web server they need to be gathered and placed inside a folder accessible by your server. To do that first create the appropriate folders:

```
sudo mkdir -p /var/www/production-domain.com/static/
sudo mkdir -p /var/www/production-domain.com/media/
```
Then copy the files into the folders by executing the following commands:

```
sudo chown -R $ (whoami):users /var/www
python manage.py collectstatic
sudo chown -R www-data:www-data /var/www
```
This will place the contents inside the folder configured under the key STATIC\_ROOT and MEDIA\_ROOT inside your nextcloudappstore/settings/production.py

## **2.1.12 Configuring the Web-Server**

First install Apache and mod\_wsgi:

sudo apt-get install apache2 libapache2-mod-wsgi-py3

Then adjust the config in /**etc/apache2/sites-enabled/default.conf** and add the following configuration to your **Virtu**alHost section:

```
<VirtualHost *:80>
WSGIDaemonProcess apps python-home=/path/to/appstore/venv python-path=/path/to/
˓→appstore
WSGIProcessGroup apps
WSGIScriptAlias / /path/to/appstore/nextcloudappstore/wsgi.py
WSGIPassAuthorization On
Alias /static/ /var/www/production-domain.com/static/
```

```
Alias /schema/apps/info.xsd /path/to/appstore/nextcloudappstore/api/v1/release/info.
\rightarrowxsd
Alias /schema/apps/database.xsd /path/to/appstore/nextcloudappstore/api/v1/release/
˓→database.xsd
<Directory /path/to/appstore/nextcloudappstore>
    <Files wsgi.py>
        Require all granted
    </Files>
</Directory>
<Directory /path/to/appstore/nextcloudappstore/api/v1/release>
    <Files info.xsd>
        Require all granted
        Header always set X-Content-Type-Options nosniff
        Header always set X-XSS-Protection: 1; mode=block
    </Files>
    <Files database.xsd>
        Require all granted
        Header always set X-Content-Type-Options nosniff
        Header always set X-XSS-Protection: 1; mode=block
    </Files>
</Directory>
<Directory /var/www/production-domain.com/static/>
   Require all granted
   AllowOverride None
    Header always set X-Content-Type-Options nosniff
    Header always set X-XSS-Protection: 1; mode=block
</Directory>
<Directory /var/www/production-domain.com/media/>
   Require all granted
   AllowOverride None
   Header always set X-Content-Type-Options nosniff
    Header always set X-XSS-Protection: 1; mode=block
</Directory>
</VirtualHost>
```
Note: Your configuration will look different depending on where you place your static files and if you enable SSL. This is just a very minimal non HTTPS example.

Note: It could be that you need to enable **mod** headers. To do this simply run sudo a2enmod headers

Finally restart Apache:

sudo systemctl restart apache2

## **2.1.13 Logging**

Depending on where you have configured the log file location, you need to give your web server access to it. By default the logfile is in the main directory which also contains the **manage.py** and **README.rst**.

First create the log file:

touch appstore.log

#### Apache:

Then give your web server access to it:

sudo chown www-data:www-data appstore.log

Afterwards restart your web server:

sudo systemctl restart apache2

## **2.1.14 Configure Social Logins**

Once the App Store is up and running social login needs to be configured. The App Store uses [django-allauth](https://django-allauth.readthedocs.io) for local and social login. In order to configure these logins, most providers require you to register your app beforehand.

#### GitHub

GitHub is currently the only supported social login. In order to register the App Store, go to [your application settings](https://github.com/settings/applications/new) [page](https://github.com/settings/applications/new) and enter the following details:

- Application name: Nextcloud App Store
- Homepage URL: <https://apps.nextcloud.com>
- Authorization callback URL: <https://apps.nextcloud.com/github/login/callback/>

Afterwards your client id and client secret are displayed. These need to be saved inside the database. To do that, either log into the admin interface, change your site's domain and add GitHub as a new social application or run the following command:

```
python manage.py setupsocial --github-client-id "CLIENT_ID" --github-secret "SECRET" -
˓→-domain apps.nextcloud.com
```
Note: The above mentioned domains need to be changed if you want to run the App Store on a different server.

Note: For local testing use localhost:8000 as domain name. Furthermore the confirmation mail will also be printed in your shell that was used to start the development server.

## **2.1.15 Keeping Up To Date**

Updating an instance is scripted in **scripts/maintenance/update.sh**. Depending on your distribution you will have to adjust the scripts contents.

For Ubuntu you can run the provided script:

```
git pull --rebase origin master
sudo chown -R $ (whoami):users /var/www
bash scripts/maintenance/update.sh apache
sudo chown -R www-data:www-data /var/www
```
Note: The above commands assume that your static content is located in /var/www

## **2.1.16 Monitoring**

By default monitoring the application via New Relic is supported by simply placing a file called **newrelic.ini** into the base folder (the folder that also contains the manage.py file).

## <span id="page-44-0"></span>**2.2 Store Production Install (Docker)**

The App Store can be installed using [Docker.](https://www.docker.com/) This is still work in progress and therefore not recommended for production.

## **2.2.1 Benefits and Drawbacks**

Docker is just another technology with its own upsides and downsides. Make an educated decision on whether you want to use it or go for an alternative.

#### Benefits:

- No need to install development libraries on your server (e.g. C compiler, Node.js)
- No need to install a specific Python version
- No need to manually run update commands. Just download a new container version and start it
- Ability to run any operating system that supports your required Docker features
- Faster deployment because Python libraries, JavaScript libraries and translations come pre-built
- Easier backups since code is completely split from production data and configuration

#### Drawbacks:

- Knowledge of docker-compose required to change and optimize deployment
- Docker daemon [must run as root](https://askubuntu.com/a/477554)
- Python bugfixes and security updates are not available through your package manager; they require a container rebuild and deployment
- Much more complex setup due to another layer of abstraction

## **2.2.2 General Information**

This page will detail a setup with the following configuration

- the host runs Ubuntu 16.04
- PostgreSQL and Nginx are run on the host

If you want to run a different setup you need to provide your own docker-compose.yml and adjust your settings accordingly.

## **2.2.3 Building the Image**

To build the Docker image install Git, Docker and docker-compose on your development machine, e.g.:

```
sudo apt-get install docker docker-compose git
```
and start the daemon:

```
sudo systemctl enable docker
sudo systemctl restart docker
```
Then clone the repository and build the image:

```
git clone https://github.com/nextcloud/appstore
cd appstore
git checkout tags/VERSION
sudo docker-compose build production
```
Export your container to be able to upload it to your production server:

sudo docker save -o nextcloudappstore.tar.gz appstore\_production

Note: Docker Hub integration would be nice

## **2.2.4 Deploying the Image**

Upload the nextcloudappstore.tar.gz archive onto your production server.

## **2.2.5 Initial Setup**

These steps are only required for your initial setup.

Install Docker and docker-compose on your production server, e.g.:

sudo apt-get install docker docker-compose

and start the daemon:

```
sudo systemctl enable docker
sudo systemctl restart docker
```
Then create and change into your target installation directory, e.g.:

```
sudo mkdir -p /srv
cd /srv
```
and create a config/ folder which is going to hold your App Store configuration files:

sudo mkdir -p config/

Next create empty files inside the config folder:

```
sudo touch config/ __init__.py
sudo touch config/production.py
sudo touch config/uwsgi.ini
sudo touch config/newrelic.ini # only needed if you run New Relic
```
#### **Configuring uWSGI**

uWSGI is a multi language app server which will be used to run the App Store's Python code inside the container. In addition to uWSGI you will need to configure an additional web-server. A web-server is required to:

- serve static files to the client (e.g. CSS, JavaScript, images)
- encrypt the traffic with TLS
- redirect incoming requests to uWSGI

The following config file represents a minimal [uwsgi config](http://uwsgi-docs.readthedocs.io/en/latest/Configuration.html)

```
[uwsgi]
chdir = /srv
wsgi-file = /srv/nextcloudappstore/wsgi.py
master = true
processes = 10
vacuum = true
uid = nextcloudappstore
gid = nextcloudappstore
socket = 0.0.0.0:8000
```
If your server does not support the uWSGI protocol natively, replace socket with:

 $http = 0.0.0.0:8000$ 

You may also want to configure statistics and adjust threads/processes to whatever works best on your server. Consult the [documentation](http://uwsgi-docs.readthedocs.io/en/latest/Configuration.html) for more information.

#### **Configuring The App Store**

The production.py contains all App Store specific settings that you may want to adjust:

```
from nextcloudappstore.settings.base import *
# DEBUG must be false to not leak sensitive content
DEBUG = False
# generate the SECRET_KEY by yourself for instance by using the following command:
# env LC_CTYPE=C tr -dc "a-zA-Z0-9-_\$\?" < /dev/urandom | head -c 64; echo
SECRET_KEY = 'change this!'
ALLOWED_HOSTS = ['production-domain.com']
# E-Mail settings which are used to send mails (e.g. confirm account messages)
# for more configuration options consult the Django documentation
# https://docs.djangoproject.com/en/1.11/ref/settings/#std:setting-EMAIL_HOST
DEFAULT_FROM_EMAIL = 'admin@yourdomain.com'
ADMINS = [('Your Name', 'your-mail@example.com')]
EMAIL_HOST = 'localhost'
```

```
# postgres or other db if needed if anything other than sqlite is used
# you need to create the database, user and password first
DATABASES = {
   'default': {
        'ENGINE': 'django.db.backends.postgresql',
        'NAME': 'nextcloudappstore',
        'USER': 'nextcloudappstore',
        'PASSWORD': 'password',
        'HOST': '172.17.0.1',
        'PORT': '5432',
    }
}
# The following lines are HTTPS only!
CSRF_COOKIE_SECURE = True
SESSION_COOKIE_SECURE = True
SECURE_HSTS_SECONDS = 31536000
SECURE_HSTS_INCLUDE_SUBDOMAINS = True
ACCOUNT_DEFAULT_HTTP_PROTOCOL = 'https'
CSP_IMG_SRC = ('https:',)
# Public and private keys for Googles recaptcha
RECAPTCHA_PUBLIC_KEY = 'YOUR PUBLIC KEY'
RECAPTCHA_PRIVATE_KEY = 'YOUR PRIVATE KEY'
LOG_FILE = join(BASE_DIR, 'logs/appstore.log')
LOG_LEVEL = 'ERROR'
LOGGING['handlers']['file']['filename'] = LOG_FILE
LOGGING['handlers']['file']['level'] = LOG_LEVEL
LOGGING['loggers']['django']['level'] = LOG_LEVEL
# Discourse user that is allowed to create categories. This will be used
# to automatically create categories when registering apps
DISCOURSE_USER = 'tom'
DISCOURSE_TOKEN = 'a token'
#########################
# Overridable Defaults: #
#########################
# Url for serving non user uploaded files like CSS, JavaScript and images
# STATIC_URL = '/static/'
# Url or domain for serving user uploaded files
# MEDIA_URL = '/media/'
# how many times a user is allowed to call the app upload route per day
# REST_FRAMEWORK['DEFAULT_THROTTLE_RATES']['app_upload'] = '100/day'
# how many times a user is allowed to call the app register route per day
# REST_FRAMEWORK['DEFAULT_THROTTLE_RATES']['app_register'] = '100/day'
# Only set this parameter if you want to use a different tmp directory for app_
˓→downloads
# RELEASE_DOWNLOAD_ROOT = '/tmp'
# minimum number of comments to calculate a rating
# RATING_THRESHOLD = 5
```

```
# number of days to include from today in the recent ratings calculation
# RATING_RECENT_DAY_RANGE = 90
# MAX_DOWNLOAD_FILE_SIZE = 1024 ** 2 # bytes
# MAX_DOWNLOAD_TIMEOUT = 60 # seconds
# MAX_DOWNLOAD_REDIRECTS = 10
# MAX_DOWNLOAD_SIZE = 20 * (1024 ** 2) # bytes
# ARCHIVE_FOLDER_BLACKLIST = {
# 'No .git directories': r'\.git$'
# }
# DISCOURSE_URL = 'https://help.nextcloud.com'
# If given a sub category will be created at this location
# If not given a root category will be created
# You can get the category id here at the /categories.json route, e.g.
# https://help.nextcloud.com/categories.json
# DISCOURSE_PARENT_CATEGORY_ID = 26
```
#### **Setting Up Your Database**

Install PostgreSQL on your host machine:

sudo apt-get install postgresql

To allow the container to connect to it open /**etc/postgresql/9.5/main/postgresql.conf** and modify/add the following section:

listen\_addresses = '127.0.0.1,172.17.0.1'

Then whitelist your container IP in /etc/postgresql/9.5/main/pg\_hba.conf:

```
host nextcloudappstore nextcloudappstore 172.17.0.2/32 md5
```
Note: This expects the database user and database to be named nextcloudappstore, your container IP to be 172.17.0.2 and host to run on 172.17.0.1

Then enable and start it:

```
sudo systemctl enable postgresql.service
sudo systemctl restart postgresql.service
```
#### and create a user and database:

```
sudo -s
su - postgres
psql
CREATE USER nextcloudappstore WITH PASSWORD 'password';
CREATE DATABASE nextcloudappstore OWNER nextcloudappstore;
\qquad qexit
```
Note: Use your own password instead of the password example!

#### **Configuring Your Web-Server**

First install nginx:

sudo apt-get install nginx

Then create a new configuration for it in /etc/nginx/sites-available/nextcloudappstore:

```
upstream nextcloudappstore {
   server 127.0.0.1:8000;
}
server {
   listen 80 default_server;
   listen [::]:80 default_server;
    # Redirect all HTTP requests to HTTPS with a 301 Moved Permanently response.
   return 301 https://$host$request_uri;
}
server {
   listen 443 ssl http2;
   listen [::]:443 ssl http2;
   server_name apps.nextcloud.com;
   charset utf-8;
    # replace this with your ssl certificates
   ssl_certificate /etc/nginx/ssl/nextcloudappstore.crt;
   ssl_certificate_key /etc/nginx/ssl/nextcloudappstore.key;
   ssl_session_timeout 1d;
   ssl_session_cache shared:SSL:50m;
   ssl_session_tickets off;
   ssl_protocols TLSv1.2;
   ssl_ciphers 'ECDHE-ECDSA-AES256-GCM-SHA384:ECDHE-RSA-AES256-GCM-SHA384:ECDHE-
˓→ECDSA-CHACHA20-POLY1305:ECDHE-RSA-CHACHA20-POLY1305:ECDHE-ECDSA-AES128-GCM-
˓→SHA256:ECDHE-RSA-AES128-GCM-SHA256:ECDHE-ECDSA-AES256-SHA384:ECDHE-RSA-AES256-
˓→SHA384:ECDHE-ECDSA-AES128-SHA256:ECDHE-RSA-AES128-SHA256';
   ssl_prefer_server_ciphers on;
   ssl_prefer_server_ciphers on;
   ssl_stapling on;
    ssl_stapling_verify on;
   ssl_trusted_certificate /etc/ssl/private/ca-certs.pem;
   add header Strict-Transport-Security max-age=15768000;
   add_header X-Content-Type-Options nosniff;
   add_header X-XSS-Protection "1; mode=block";
   client_max_body_size 75M;
   location /media {
        alias /srv/media;
    }
   location /static {
```

```
alias /srv/static;
}
location / {
    uwsgi_pass nextcloudappstore;
    include uwsgi_params;
}
```
Finally replace your default configuration:

```
sudo rm /etc/nginx/sites-enabled/default
sudo ln -s /etc/nginx/sites-available/nextcloudappstore /etc/nginx/sites-enabled/
˓→default
sudo systemctl enable nginx
sudo systemctl restart nginx
```
## **Configuring New Relic (Optional)**

TBD

}

### **Creating Docker-Compose Configuration**

Either create your own configuration or grab a copy of our [docker-compose.yml](https://github.com/nextcloud/appstore/blob/master/docker-compose.yml) and modify it if necessary. Place the file in your designated directory:

```
cd /srv
sudo wget https://raw.githubusercontent.com/nextcloud/appstore/master/docker-compose.
˓→yml
```
### **Starting the Image**

First load the latest uploaded image:

sudo docker load -i /path/to/nextcloudappstore.tar.gz

Then change into your server directory and start the container:

```
cd /srv
sudo docker-compose up production
```
The following directories will be created initially:

- static: holds read only files which need to be served by your web-server
- media: holds user uploaded files
- logs: contains your log file

The static directory will be populated with static files when a container is started and all database migrations and fixtures will be imported.

## **Creating an Admin User**

To create the initial admin user and verify his email, run the following command:

```
sudo docker-compose exec production python manage.py createsuperuser --username admin
˓→--email admin@admin.com
sudo docker-compose exec production python manage.py verifyemail --username admin --
˓→email admin@admin.com
```
The first command will ask for the password.

### **Configure Social Logins**

Once the App Store is up and running social login needs to be configured. The App Store uses [django-allauth](https://django-allauth.readthedocs.io) for local and social login. In order to configure these logins, most providers require you to register your app beforehand.

#### GitHub

GitHub is currently the only supported social login. In order to register the App Store, go to [your application settings](https://github.com/settings/applications/new) [page](https://github.com/settings/applications/new) and enter the following details:

- Application name: Nextcloud App Store
- Homepage URL: <https://apps.nextcloud.com>
- Authorization callback URL: <https://apps.nextcloud.com/github/login/callback/>

Afterwards your client id and client secret are displayed. These need to be saved inside the database. To do that, either log into the admin interface, change your site's domain and add GitHub as a new social application or run the following command:

sudo docker-compose exec python manage.py setupsocial --github-client-id "CLIENT\_ID" -˓<sup>→</sup>-github-secret "SECRET" --domain apps.nextcloud.com

Note: The above mentioned domains need to be changed if you want to run the App Store on a different server.

Note: For local testing use localhost:8000 as domain name. Furthermore the confirmation mail will also be printed in your shell that was used to start the development server.

# CHAPTER 3

## App Store Developer Documentation

<span id="page-52-0"></span>Look here if you want to work on the app store's source code

## <span id="page-52-1"></span>**3.1 Store Development Installation**

This setup details a local development installation in order to work and test App Store changes. The App Store is build using [Django.](https://www.djangoproject.com/) The frontend is written in TypeScript and does not yet use a JavaScript framework; this decision might change however depending on how JavaScript intensive things might become.

Note: Only use this guide for your local development installation which is not connected to the Internet since your installation will be be initialized with insecure defaults!

## **3.1.1 Installing Packages**

First you want to switch your machine to an up to date Node.js version and install Yarn:

```
curl -sS https://deb.nodesource.com/gpgkey/nodesource.gpg.key | sudo apt-key add -
echo "deb https://deb.nodesource.com/node_8.x xenial main" | sudo tee /etc/apt/
˓→sources.list.d/nodesource.list
echo "deb-src https://deb.nodesource.com/node_8.x xenial main" | sudo tee -a /etc/apt/
˓→sources.list.d/nodesource.list
curl -sS https://dl.yarnpkg.com/debian/pubkey.gpg | sudo apt-key add -
echo "deb https://dl.yarnpkg.com/debian/ stable main" | sudo tee /etc/apt/sources.
˓→list.d/yarn.list
```
Then install the following libraries:

```
sudo apt-get update
sudo apt-get install python3-venv python3-wheel libxslt-dev libxml2-dev libz-dev_
˓→libpq-dev build-essential python3-dev python3-setuptools git gettext libssl-dev
˓→libffi-dev nodejs yarn
```
Finally [download the latest geckodriver](https://github.com/mozilla/geckodriver/releases) and install it (adjust URLs/package names if needed):

```
wget https://github.com/mozilla/geckodriver/releases/download/v0.18.0/geckodriver-v0.
˓→18.0-linux64.tar.gz
sudo sh -c 'tar -x qeckodriver -zf qeckodriver-v0.18.0-linux64.tar.qz -0 > /usr/bin/
˓→geckodriver'
sudo chmod +x /usr/bin/geckodriver
rm geckodriver-v0.18.0-linux64.tar.gz
```
### **3.1.2 Download the Source**

Clone the repository using git and change into it:

```
git clone https://github.com/nextcloud/appstore.git
cd appstore
```
## **3.1.3 App Store Setup**

The project root contains a **Makefile** which allows you to quickly set everything up by running:

make dev-setup

This will automatically set up the web app using venv, SQLite as database and create a default development settings file in nextcloudappstore/settings/development.py. You need to review the development settings and change them according to your setup. An admin user with name **admin** and password **admin** will also be created.

## **3.1.4 Launching the Development Server**

The server can be started after activating the virtual environment first:

```
source venv/bin/activate
export DJANGO_SETTINGS_MODULE=nextcloudappstore.settings.development
python manage.py runserver
```
The website is available at [http://127.0.0.1:8000.](http://127.0.0.1:8000) Code changes will auto reload the server so happy developing! For more documentation on development, check out *[Store Development](#page-61-0)*

Every time you start a new terminal session you will need to reactive the virtual environment and set the development settings:

```
source venv/bin/activate
export DJANGO_SETTINGS_MODULE=nextcloudappstore.settings.development
```
We therefore recommend creating a small bash alias in your  $\sim$ /.bashrc:

```
alias cda='cd path/to/appstore && source venv/bin/activate && export DJANGO_SETTINGS_
˓→MODULE=nextcloudappstore.settings.development'
```
## **3.1.5 Keeping Up to Date**

Note: Before updating it is recommended to stop the development server.

To check out the latest changes simply pull:

git pull --rebase origin master

then make sure that the virtual environment is enabled and install new libraries:

make update-dev-deps

apply new database migrations:

python manage.py migrate

and build the latest frontend:

yarn run build

## **3.1.6 IntelliJ IDEA Ultimate/PyCharm Setup**

You can use any editor/IDE that you want to. However if you are already using [IntelliJ IDEA Ultimate](http://www.jetbrains.com/idea/buy) with the Python plugin or [PyCharm](http://www.jetbrains.com/pycharm/buy) you can import a fully installed project with the following steps:

Note: The configuration uses the Django Facet which is only included in the commercial IDE releases.

In the project window click Open and select the cloned appstore folder:

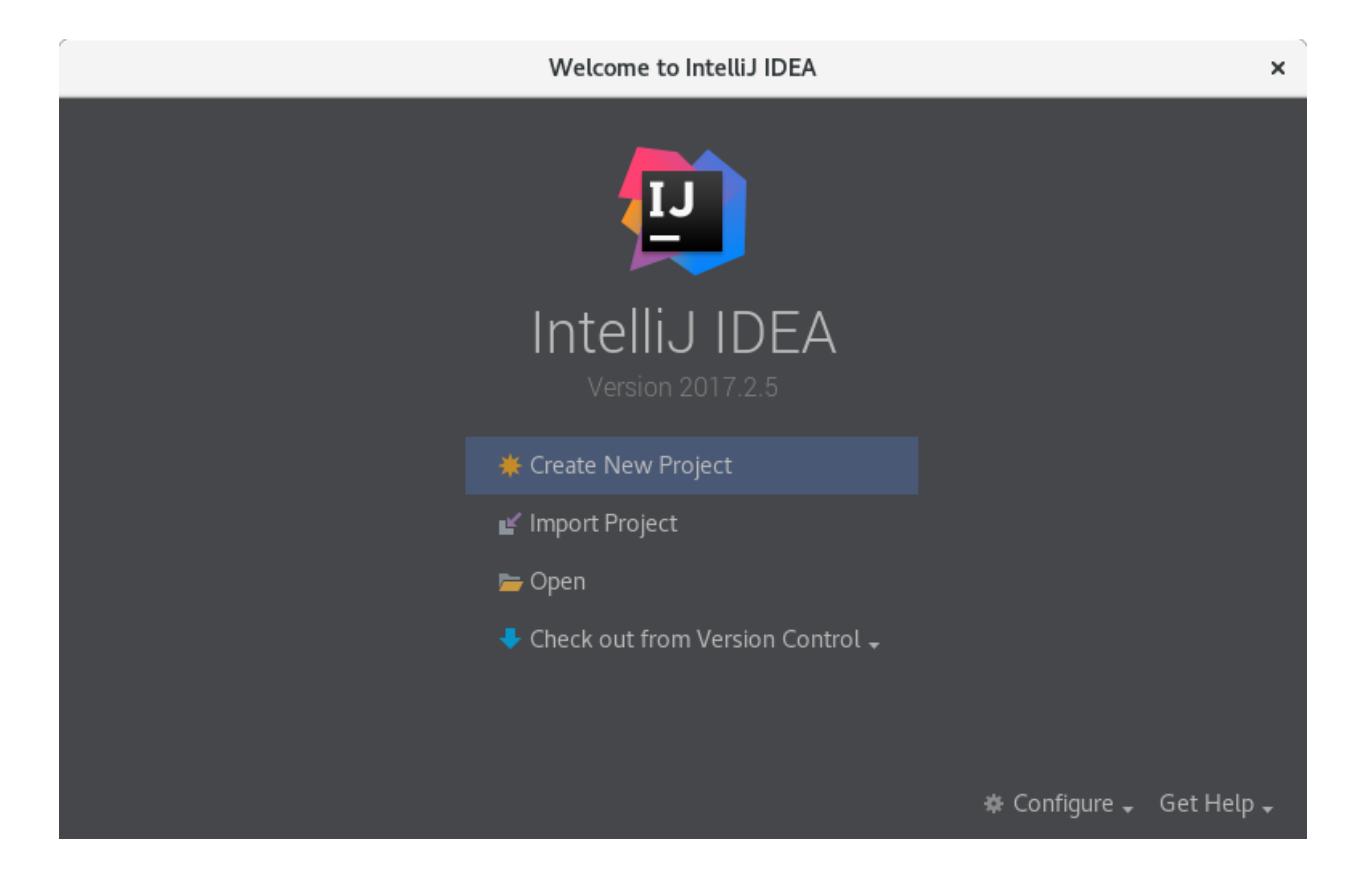

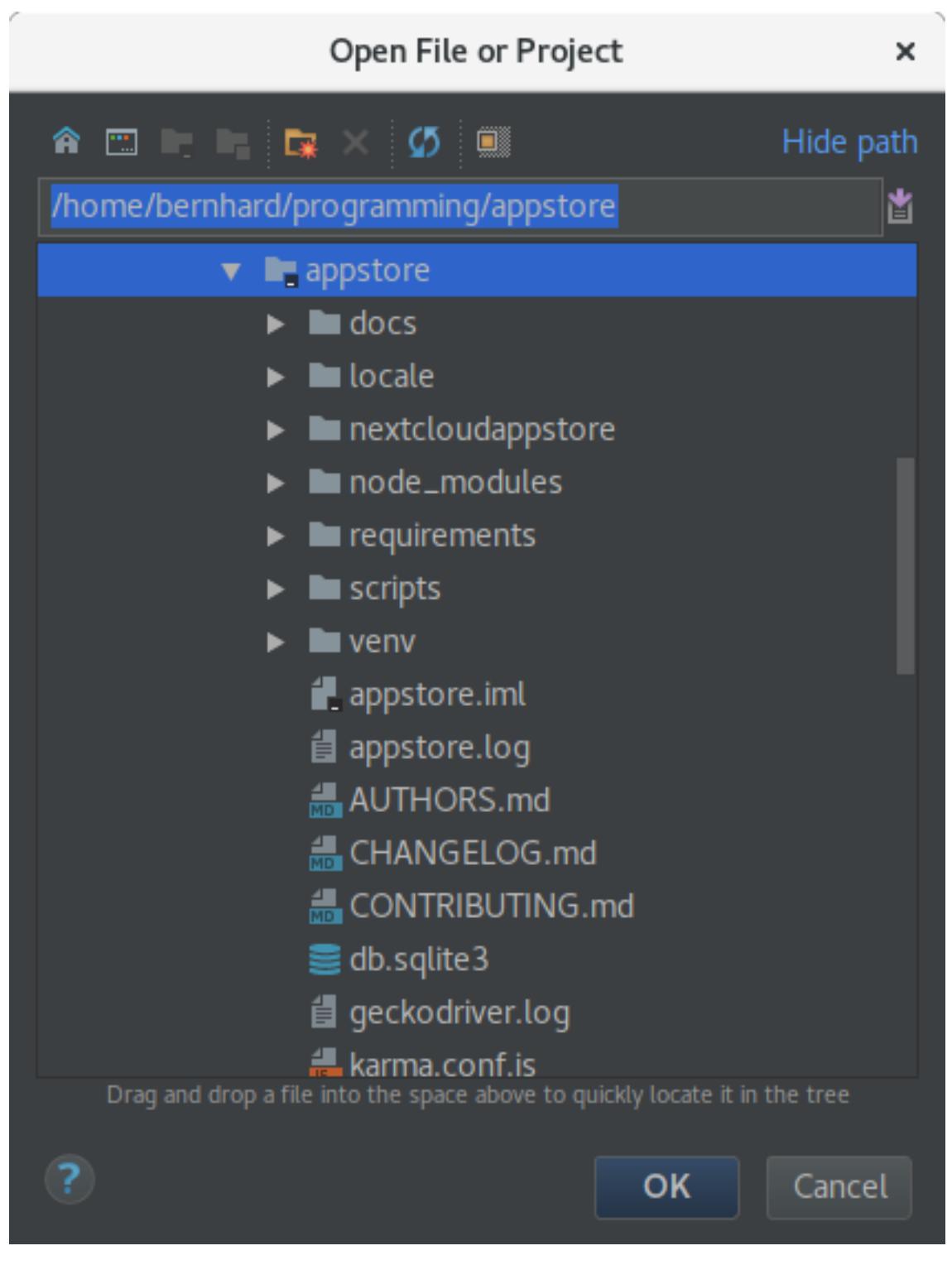

Afterwards you are presented with the main window. From here, click on the project settings icon:

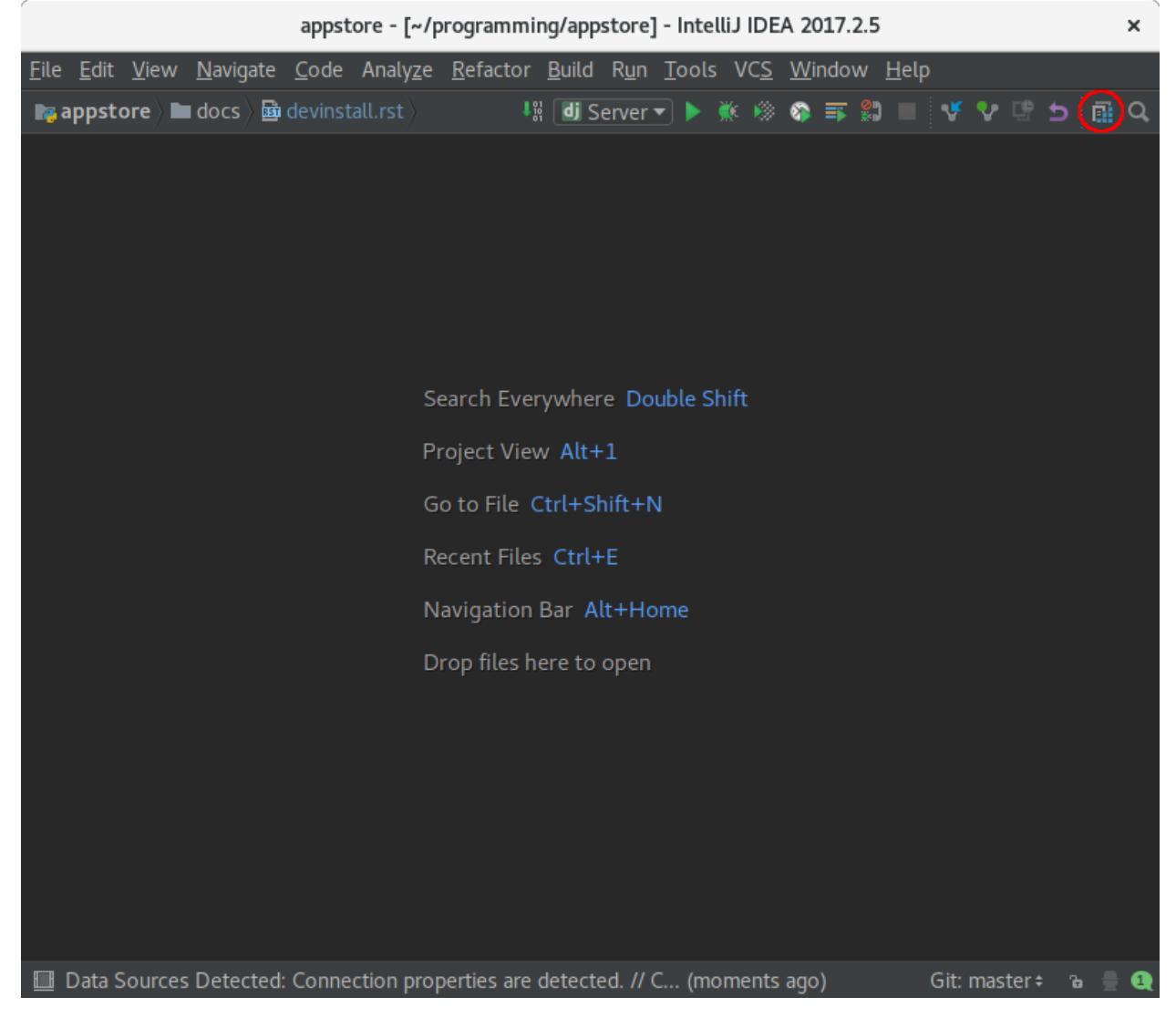

Then you need to add a new SDK. To do that click on New... -> Python SDK -> Add Local and select the Python executable venv/bin/python in your local venv folder:

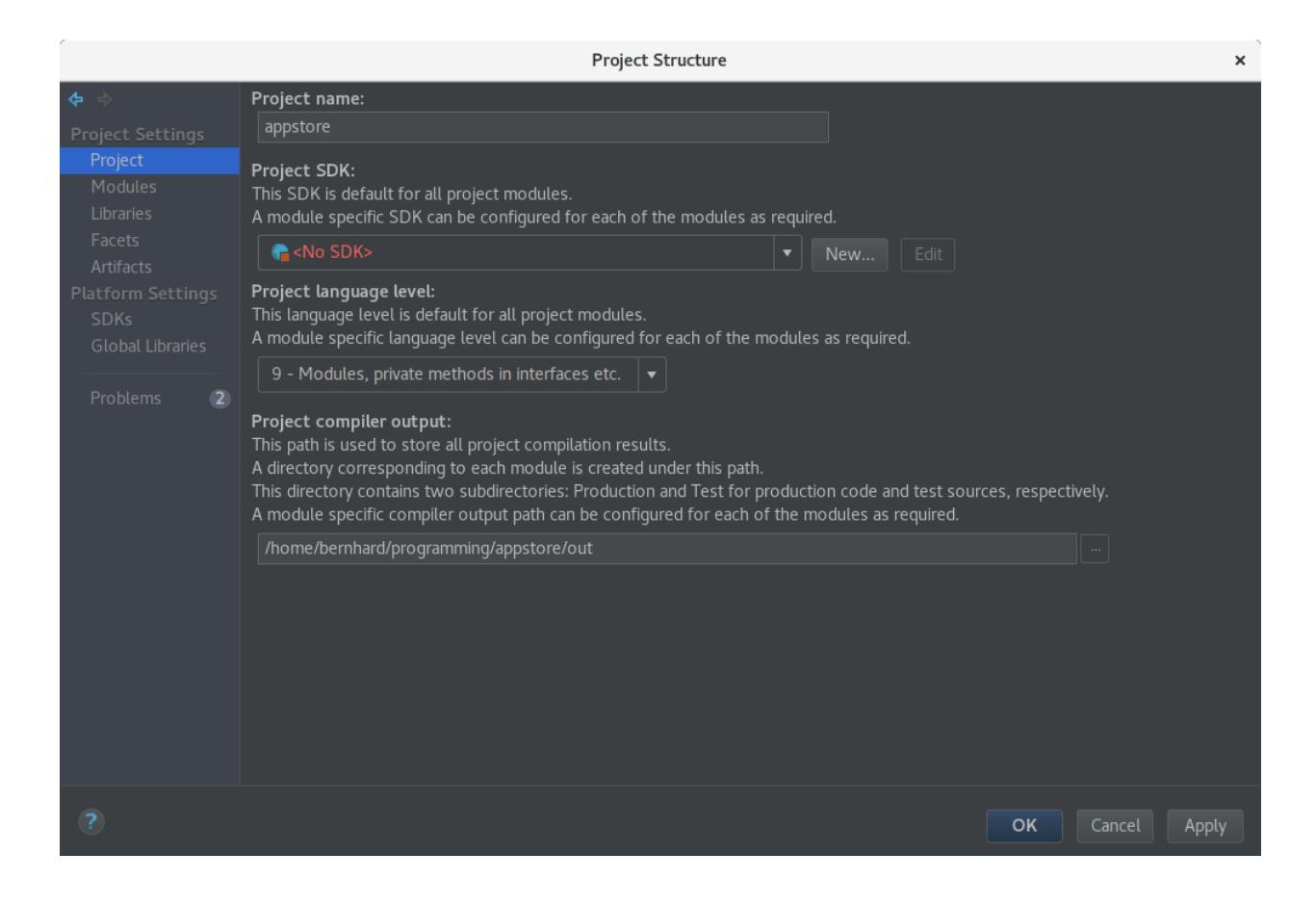

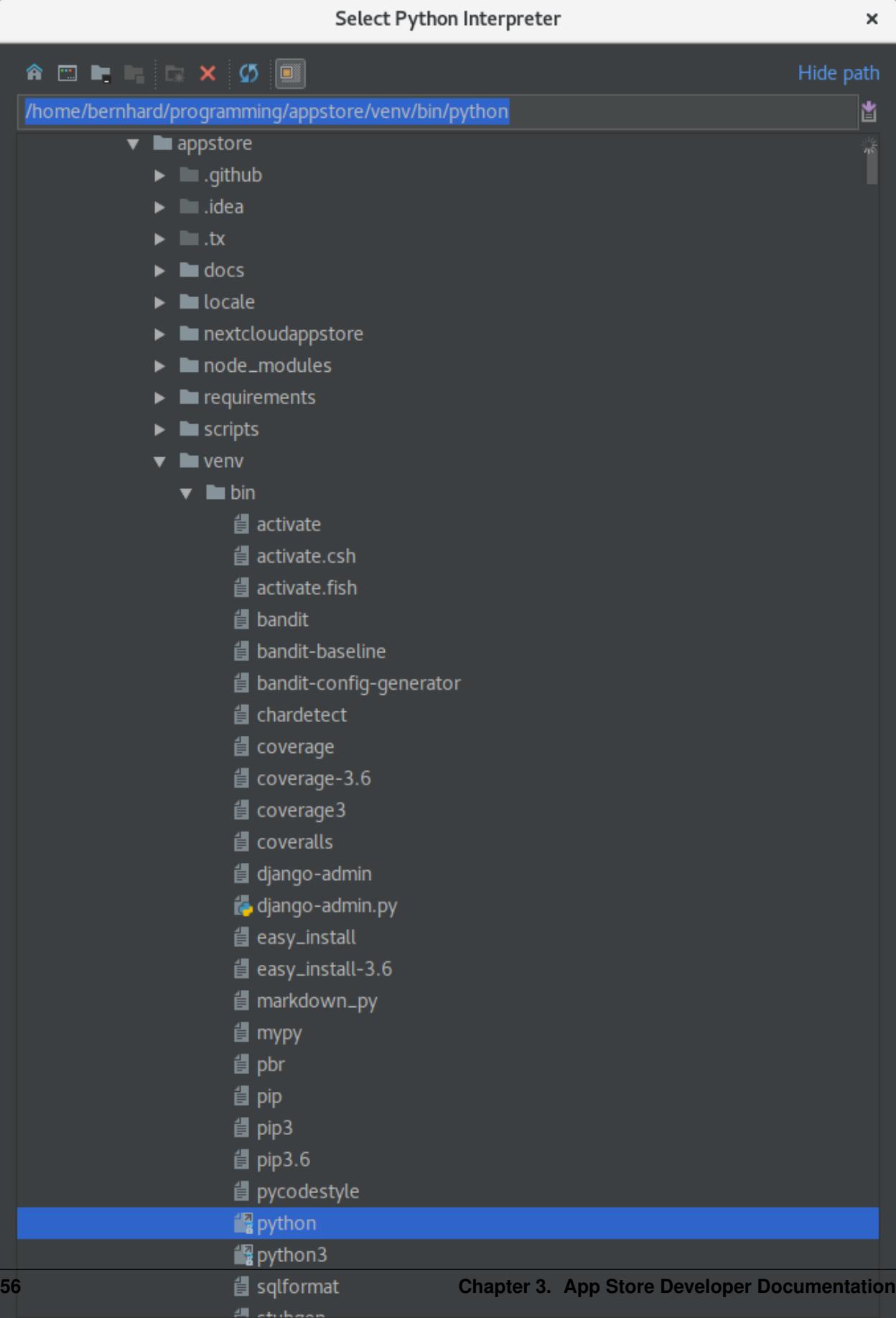

In your project settings go to **SDKs** and select your recently added Python SDK. Rename it to Python and close the project window by clicking OK.

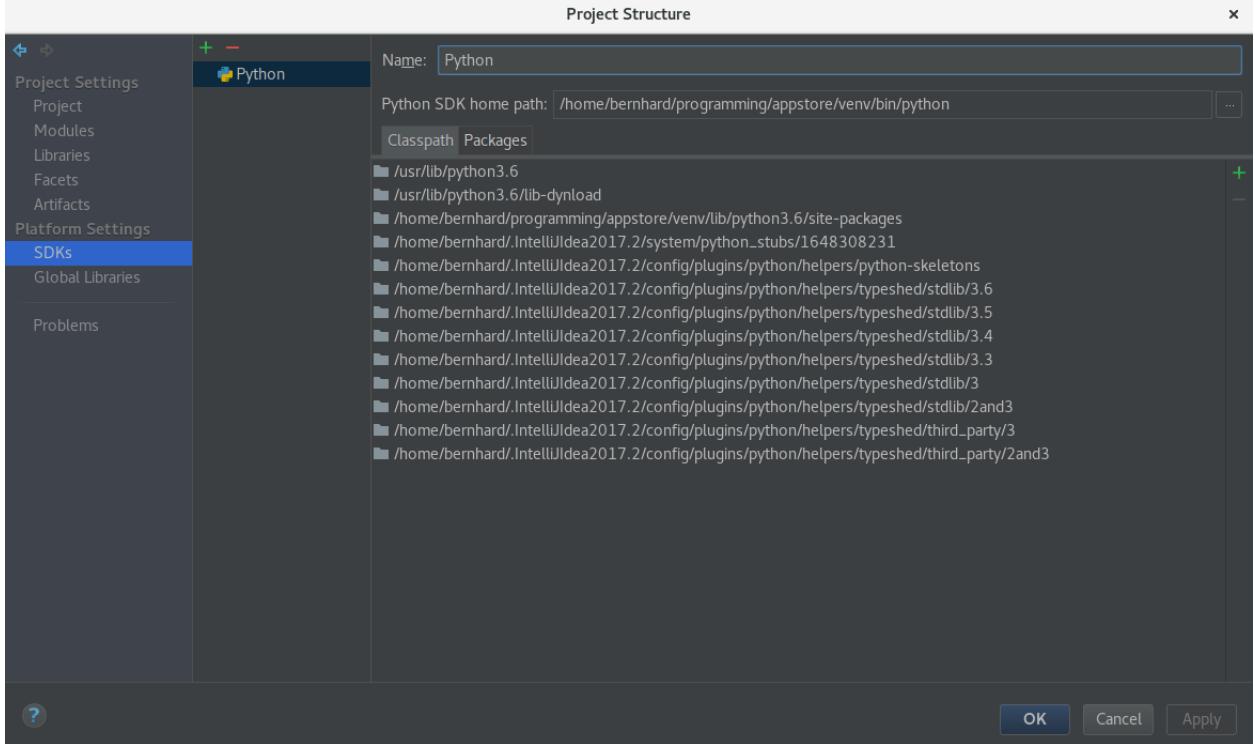

You are now ready to start developing. You can start the server by choosing the run configuration Server and run all tests by selecting the run configuration Tests.

Note: Should you have issues with unrecognized imports just invalidate your caches by going to your global menu and clicking File -> Invalidate Caches / Restart -> Invalidate and Restart

### **IntelliJ IDEA Ultimate Specific Setup**

To enable support for Django templates, open your IDE settings by clicking File -> Settings. Then go to Languages and Frameworks -> Python Template Languages and select Django in the drop down menu on the right. Confirm your changes by clicking OK

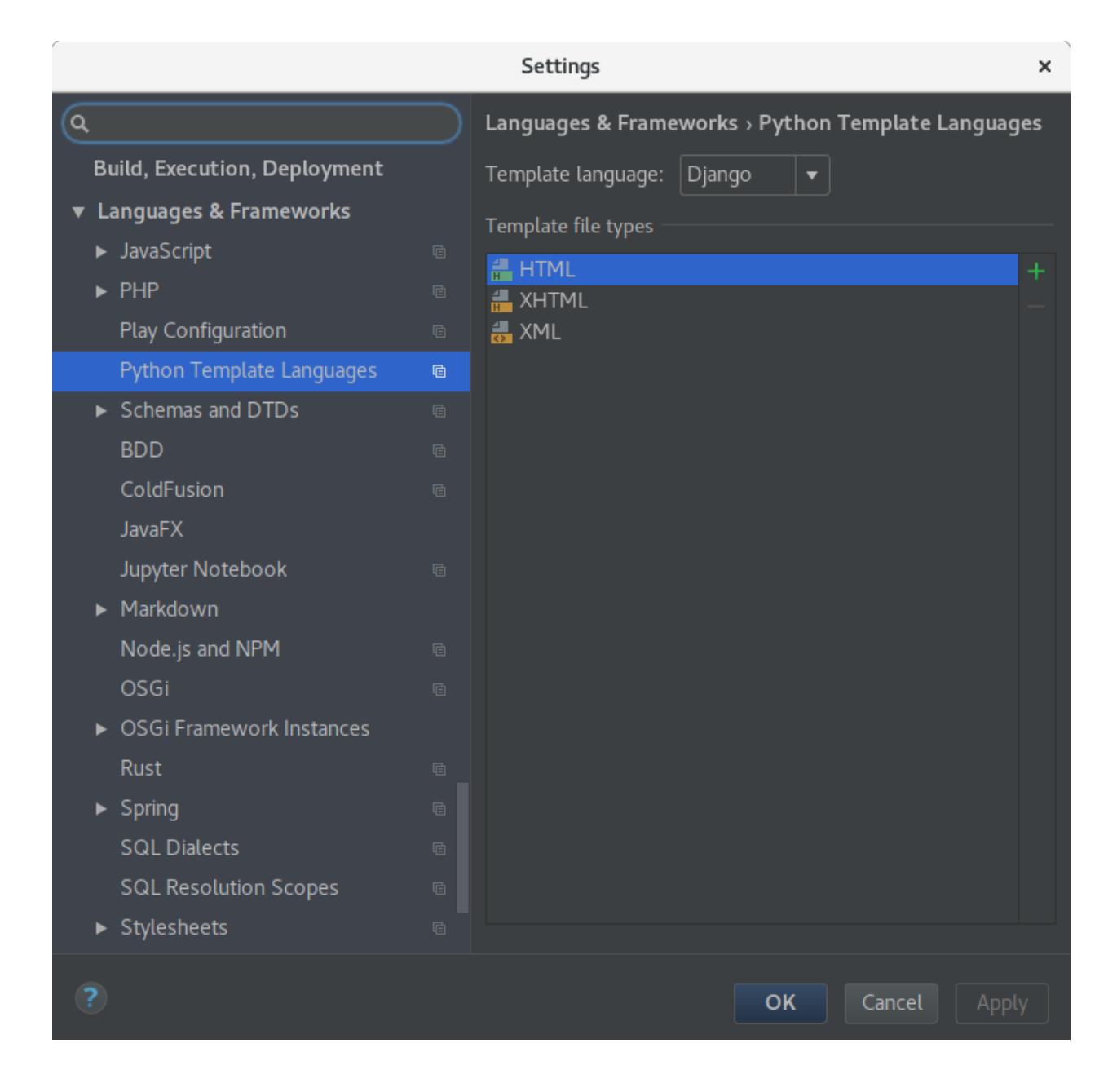

## <span id="page-61-0"></span>**3.2 Store Development**

The app store uses a Makefile for common tasks. The following useful Make commands are available: make dev-setup installs a local development setup (requires previous setup, see *[Store Development Installation](#page-52-1)*) make test runs the frontend and backend test suite make lint runs the code-style checker make authors updates the AUTHORS.rst file based on the git database make docs regenerates up to html date docs in docs/\_build/html make update-dev-deps updates your python, bower and yarn dependencies

make resetup kills the current sqlite database and creates a new one

- make test-data downloads and sets up test apps, needs certificate validation to be disabled and a running server at <http://127.0.0.1:8000>
- make prod-data prod\_version=12.0.0 similar to make test-data but installs all apps from production for a nextcloud version locally

make l10n compiles and installs translations

## **3.2.1 Frontend**

The frontend is written in TypeScript and compiles to ES6 using Webpack.

To run the frontend build make sure that all your deps are up to date:

yarn install

and then run:

yarn run build

If you are developing and wish to automatically compile on filechanges run:

yarn run watch

#### **Users**

By default the following users will be ready to use:

• admin

Running make test-data will additionally create the following users:

- user1
- user2
- user3

All users have the same password as their username

#### **Testing**

The unit and integration test suite is run by executing the following command:

yarn test

If you are developing and wish to automatically re-run your test suite on filechanges run:

yarn run watch-test

## <span id="page-63-0"></span>**3.3 Store Documentation**

The documentation is built using [Sphinx](http://www.sphinx-doc.org/en/stable/) and is located inside the docs folder.

To change the documentation it is recommended to first install all required libraries in a virtual environment. To do that follow the guide for *[Store Development Installation](#page-52-1)*.

To build the documentation change into the docs folder and run:

make html

Then open the file in \_build/html/index.html in your favorite browser.

## <span id="page-63-1"></span>**3.4 Store Translation**

The App Store uses Django's translation system.

## **3.4.1 Generating Translations**

To initially add a language for translation run:

python manage.py makemessages -l \$CODE -i venv

where \$CODE is de for instance. This will create the required directories and files in the locales/ folder.

The above command only needs to be run if you want to add a new language. To update existing translation files run:

```
python manage.py makemessages -a -i venv
```
Note: The above requirements require exported environment variables and installed libraries. To find out how to do that see *[Store Development Installation](#page-52-1)*.

## **3.4.2 Generating Database Translations**

Certain translated strings like categories are stored in the database. If you change them in the database, you need to extract them into .po files. To do that run:

python manage.py create createdbtranslations python manage.py makemessages -a -i venv

To import the translated messages back into the database run:

```
python manage.py compilemessages
python manage.py importdbtranslations
```
## **3.4.3 Deploying Translations**

Each time the .po files are changed, they need to be compiled into a specific binary format for gettext using:

python manage.py compilemessages

Further details can be looked up in [Django's documentation online](https://docs.djangoproject.com/en/1.10/topics/i18n/translation/)

Afterwards you want to import all the translated content in the database:

python manage.py importdbtranslations

## **3.4.4 Managing Translations**

Translations are managed on [Transifex.](https://www.transifex.com/nextcloud/nextcloud/dashboard/) If you want to help translating the App Store, click the **Join team** button and [create an issue on our issue tracker](https://github.com/nextcloud/appstore/issues/new) if your request takes longer than 2 days to process.

All translatable languages for the App Store can be found on its [resources page.](https://www.transifex.com/nextcloud/nextcloud/appstore/) Select the language you want to translate and hit the Translate or view strings online button.

Translated content will be pulled daily from Transifex.

# CHAPTER 4

Indices and tables

- <span id="page-66-0"></span>• genindex
- modindex
- search